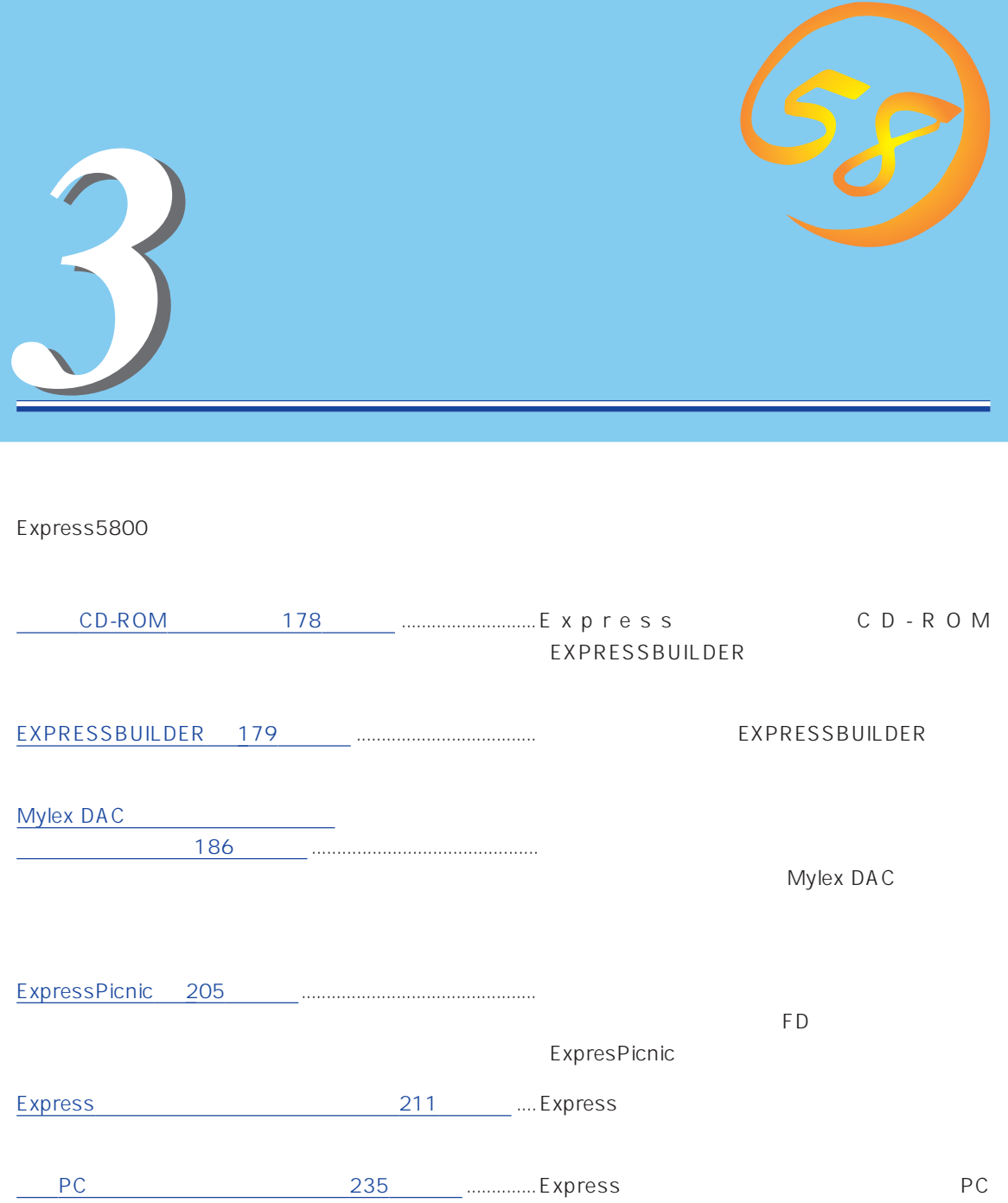

## **CD-ROM**

<span id="page-1-0"></span>CD-ROM EXPRESSBUILDER™ Express

#### Express

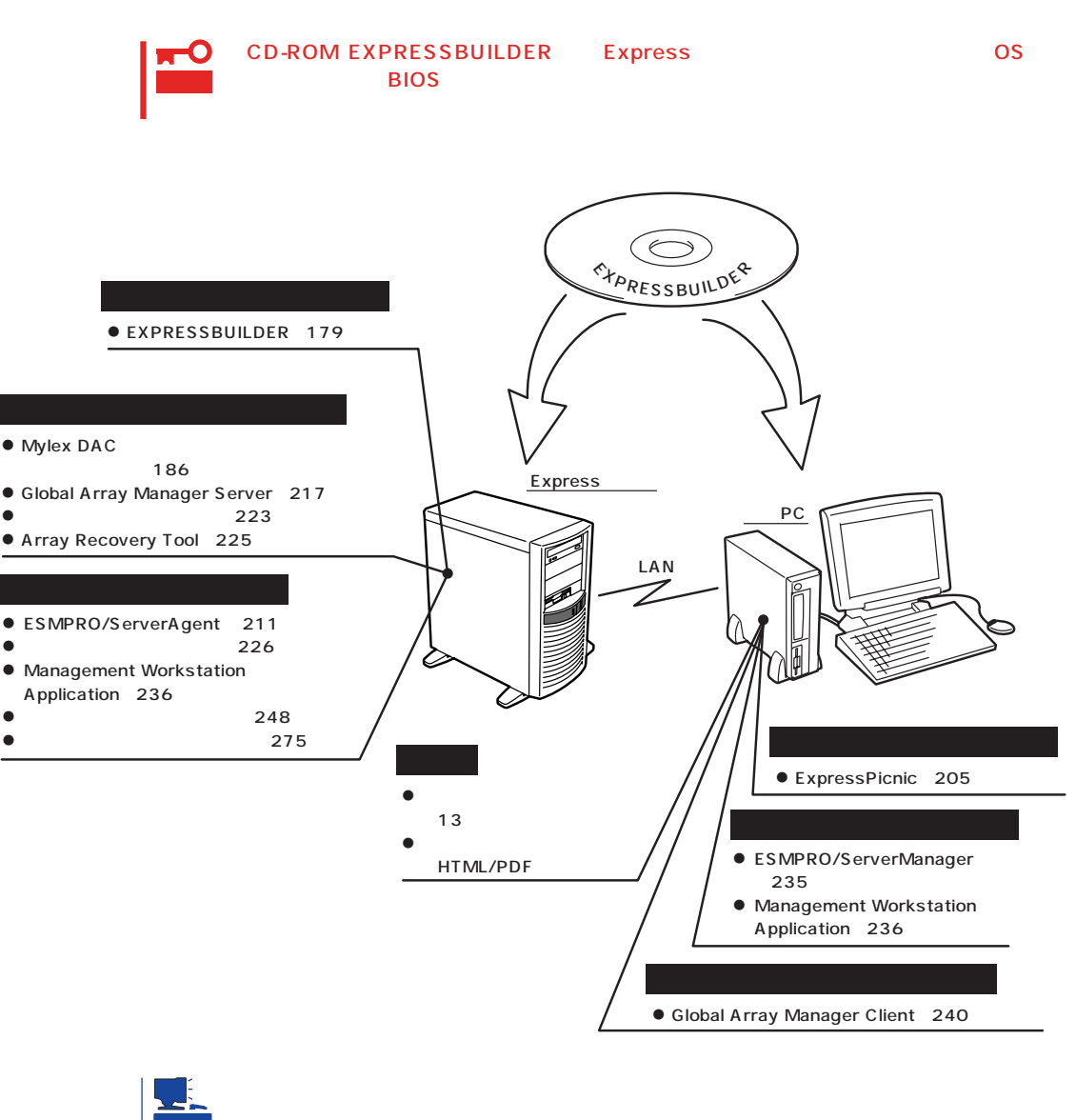

#### **EXPRESSBUILDER**

- ESMPRO/UPSController Ver. 2.0 229
- PowerChuteplus Ver. 5.11J 233

## <span id="page-2-0"></span>**EXPRESSBUILDER**

EXPRESSBUILDER Express5800

EXPRESSBUILDER

#### EXPRESSBUILDER<sub>2</sub>

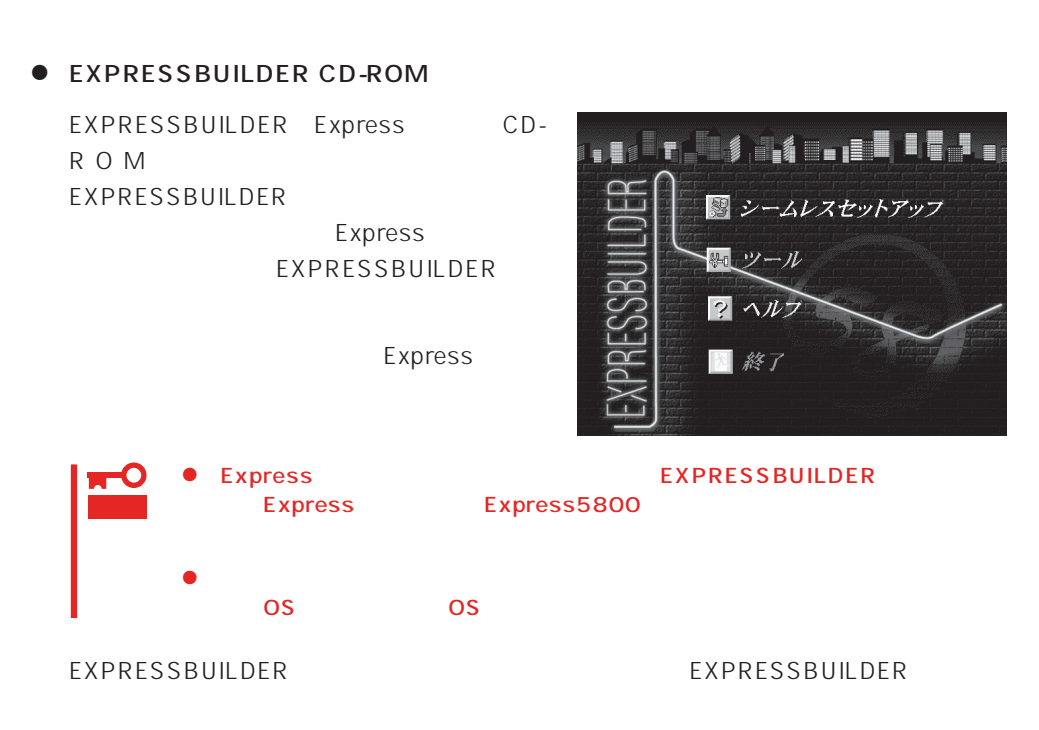

Windows EXPRESSBUILDER

Windows 95/98 Windows 2000 Windows NT 4.0 EXPRESSBUILDER CD-ROM

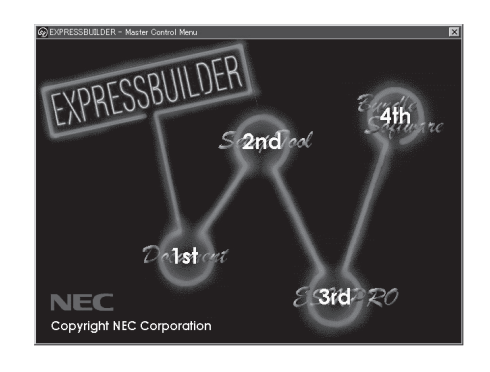

## **EXPRESSBUILDER**

#### EXPRESSBUILDER NEWSLESSBUILDER

#### EXPRESSBUILDER

1. Express ON 2. Express CD-ROM EXPRESSBUILDER CD-ROM 3.  $CD-ROM$   $<>CFI> +  OFF/$ ON Express CD-ROM EXPRESSBUILDER

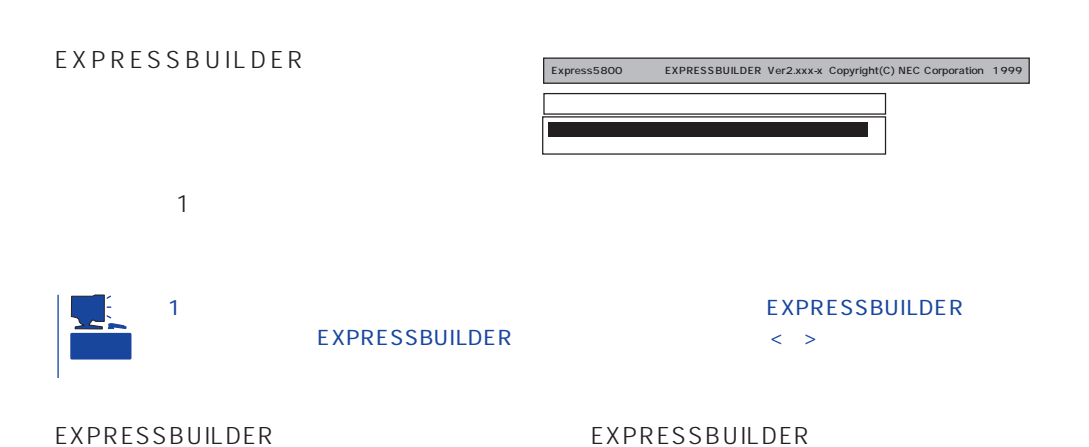

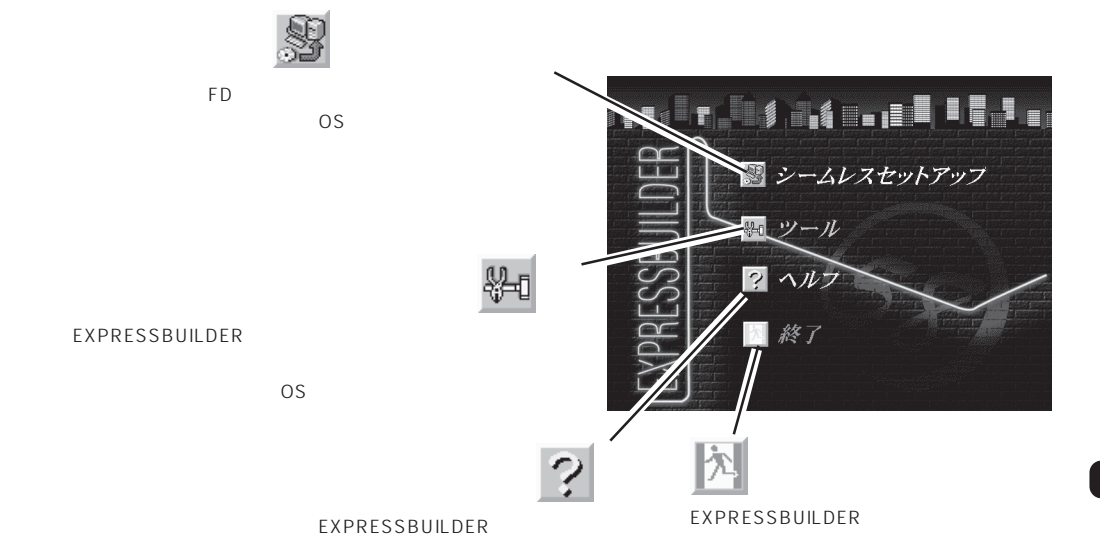

Windows 2000/Windows NT 4.0 CD-ROM EXPRESSBUILDER Express5800

重要

 $\overline{\text{OS}}$ 

 $\overline{\text{OS}}$ 

 $\overline{\text{OS}}$ 

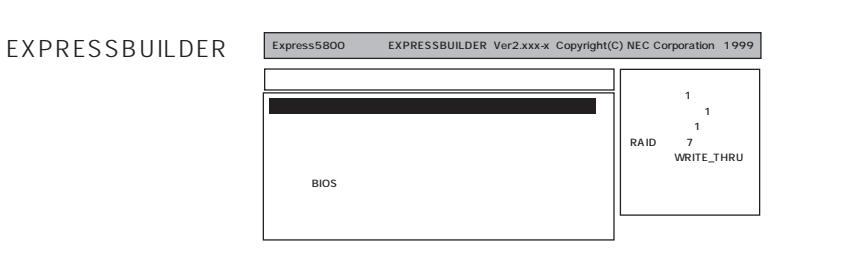

 $186$  $\bullet$  $275$  $\bullet$  $248$  $\bullet$ 

ⓦ ディスクアレイコンフィグレーションユーティリティ

EXPRESSBUILDER

Windows2000 OEM-DISK for EXPRESSBUILDER Windows2000 Server

Windows NT 4.0 OEM-DISK for EXPRESSBUILDER Windows NT 4.0 SBS Windows NT 4.0

MS-DOS MS-DOS

MS-DOS

NetWare  $\sim$ 

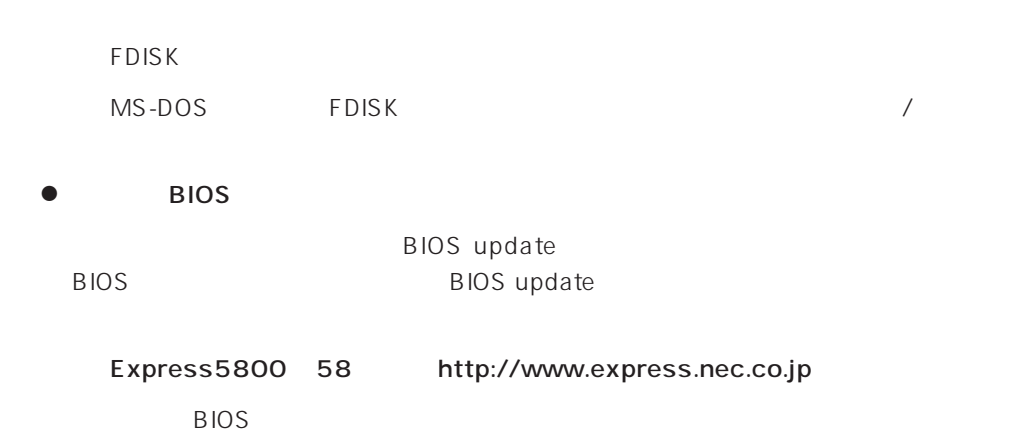

 $16MB$ 

ート<br>The Express OFF

 $\bullet$ 

重要

 $8<sub>l</sub>$ 

トしたり、電源をOFFにしたり、電源をついています。

CD-ROM

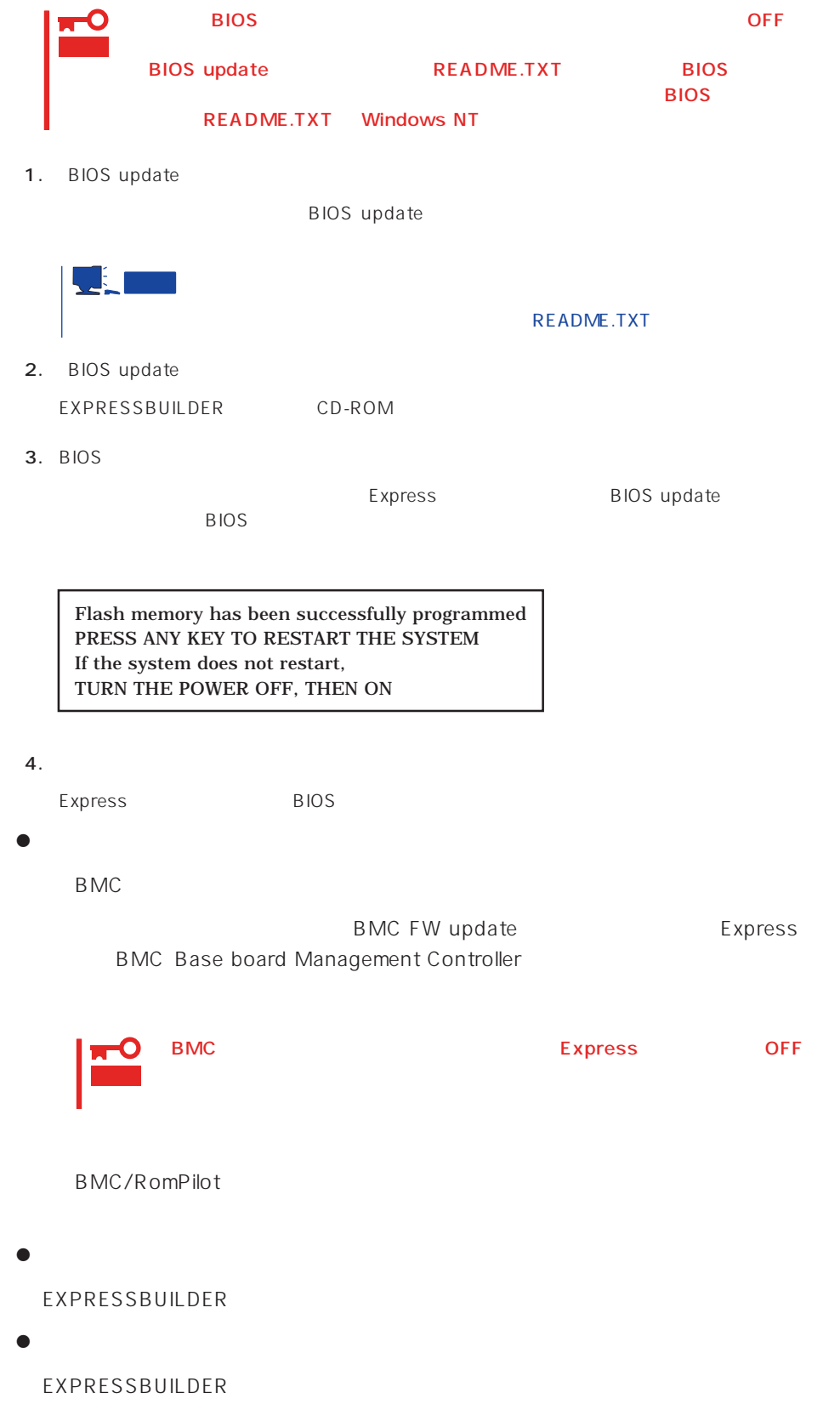

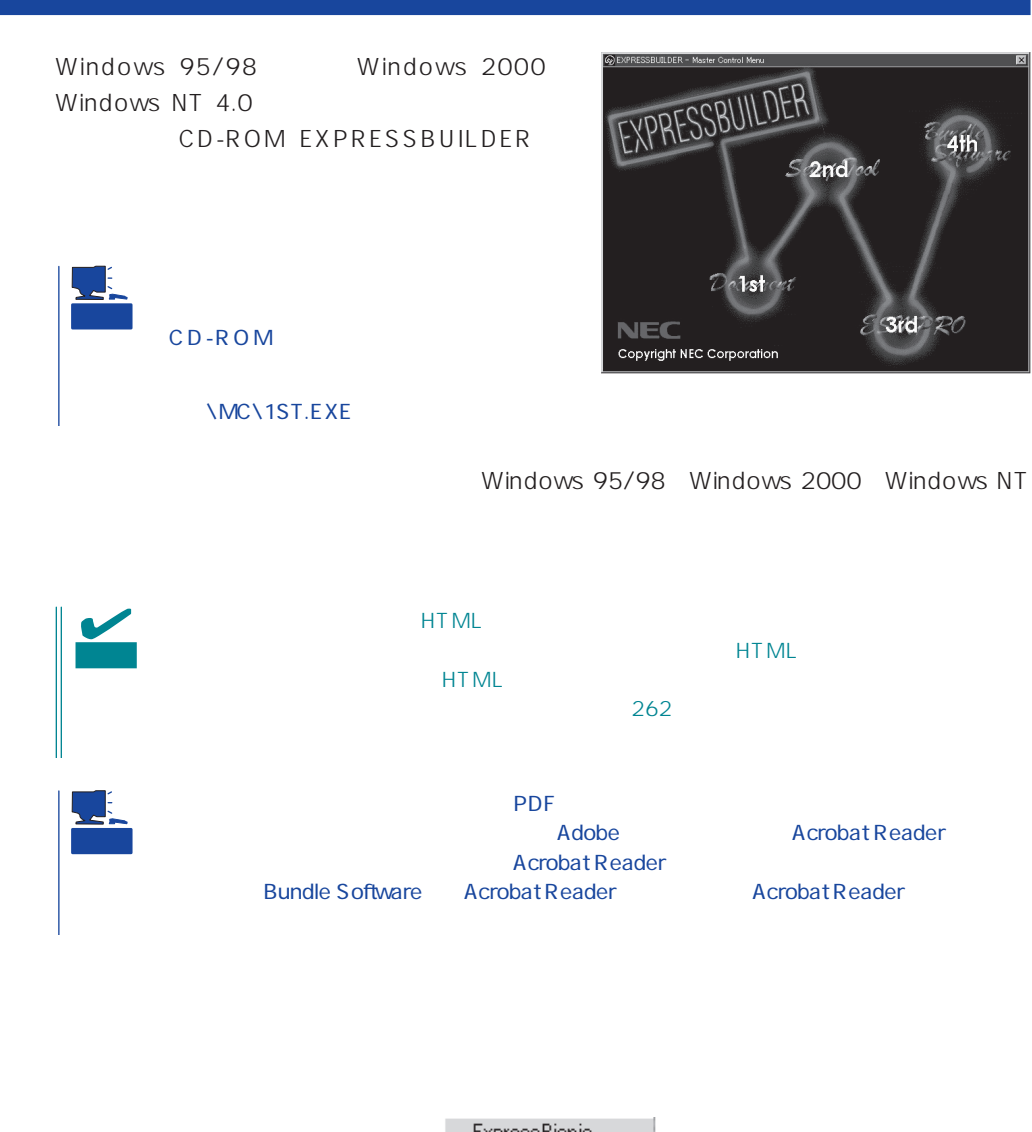

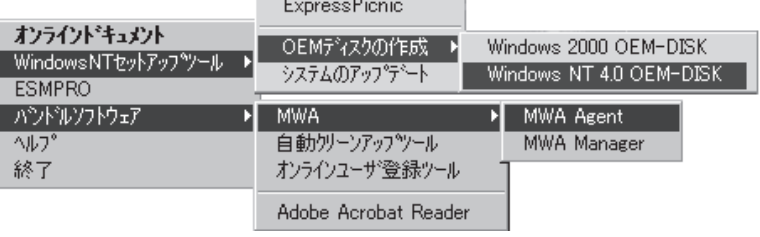

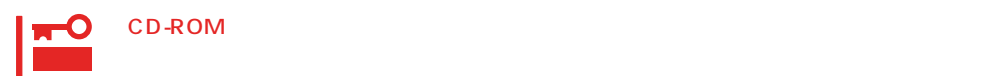

 $\times$ 

## <span id="page-9-0"></span>**Mylex DAC**

Mylex DAC Mylex 3

EXPRESSBUILDER **Global Array Manager**  $\bullet$  $\bullet$  $\bullet$ Mylex DAC  $\bullet$  $\bullet$ ● Windows NT 1 RAIDO RAID1 RAID5 るRAIDのシステムドライブが1つのパック内に混在するような設定をしないでくださ  $\bullet$ 重要

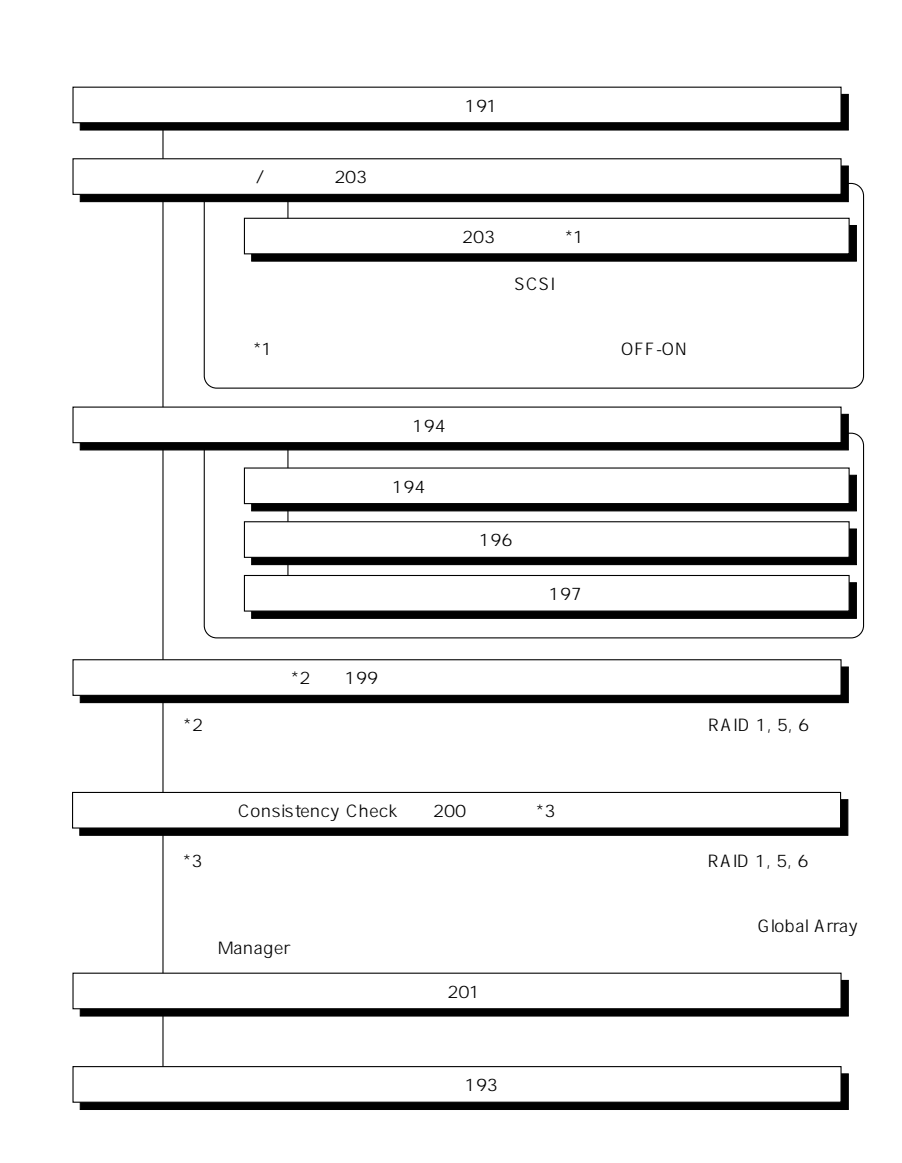

重要

Clear Configuration 202

かじめ「Tool」ということになっているときは、あるときは、あらかじめ「Tool」ということになっているときは、あらかじめ「Tool」ということになっているときは、あらかじめ「Tool」

Global Array Manager

Global Array Mangaer

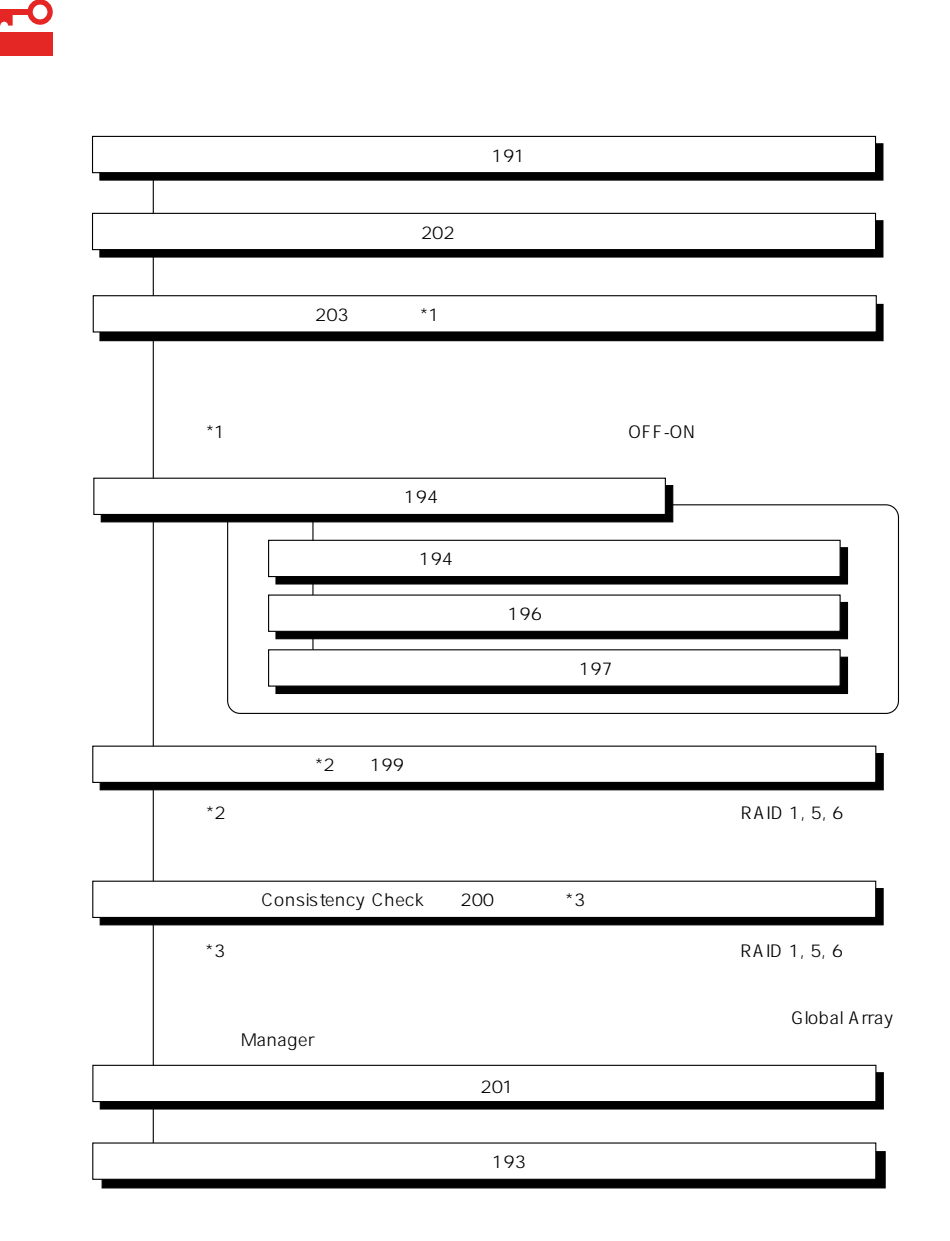

DACxxxx Firmware Version x.xx WARNING:1system drive is critical

DACxxxx Firmware Version x.xx WARNING:1system drive is offline

 $\bullet$ 

Global Array Manager

 $GAM$ 

 $\bullet$ 

テムの電源をONにしたときにオートリビルドを再開します。

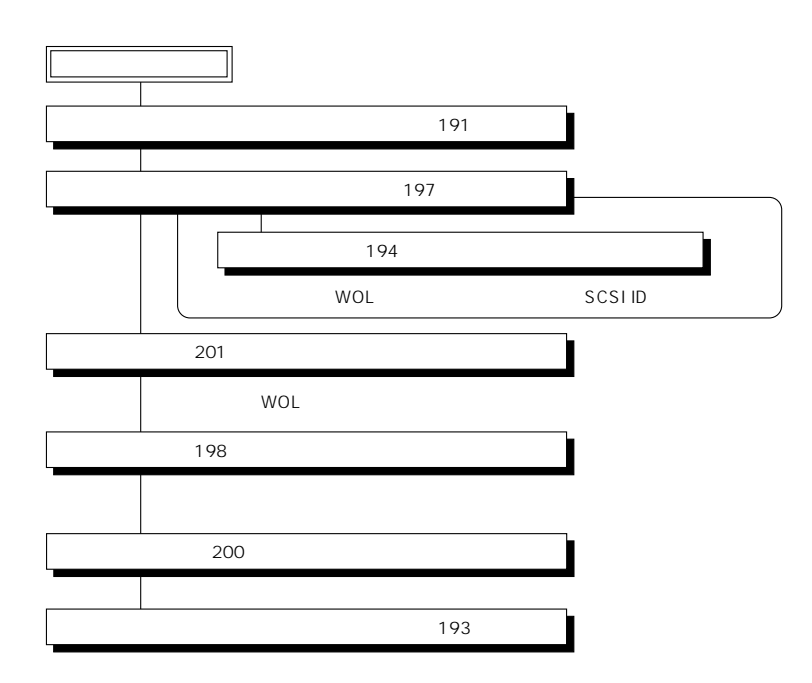

 $\overline{OFF}$ 

 $\bullet$ 

Global Array Manager GAM

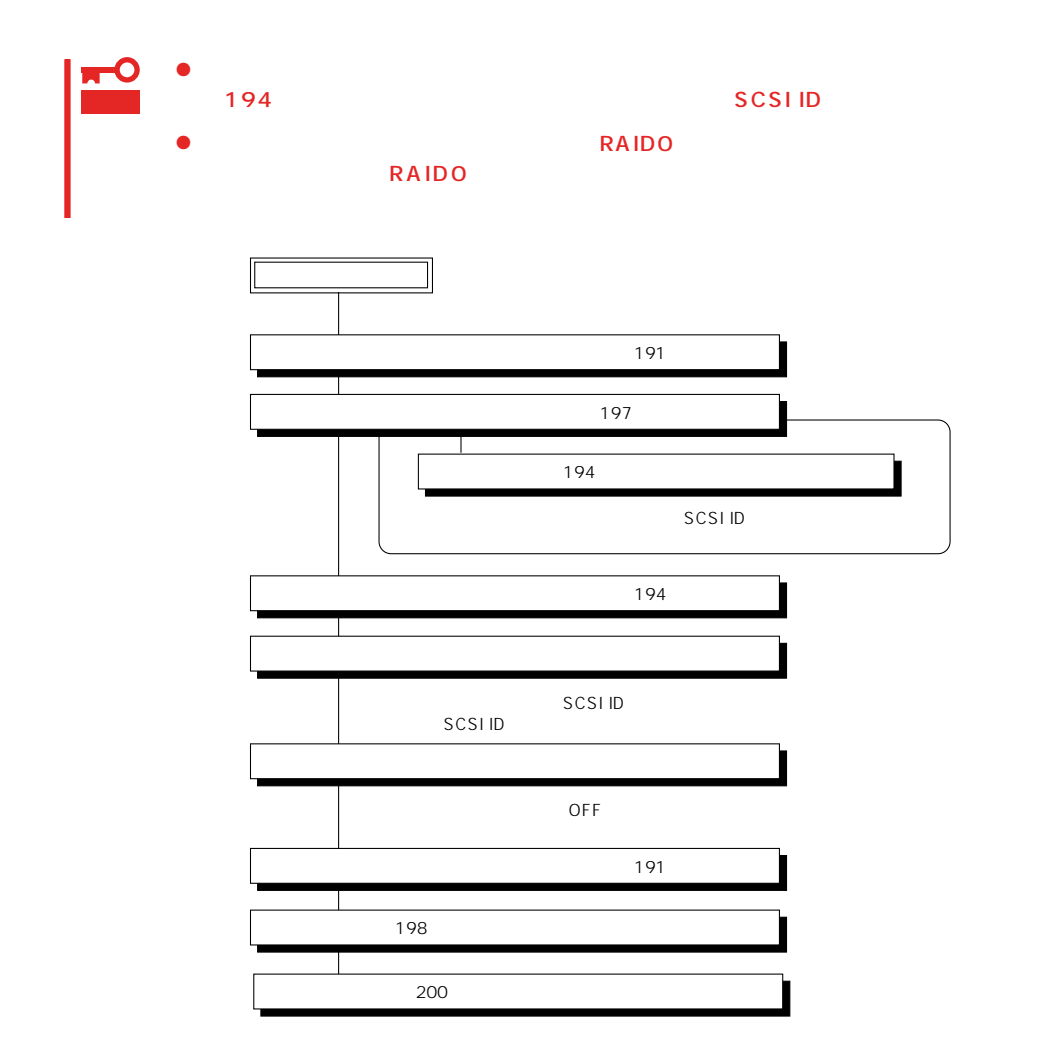

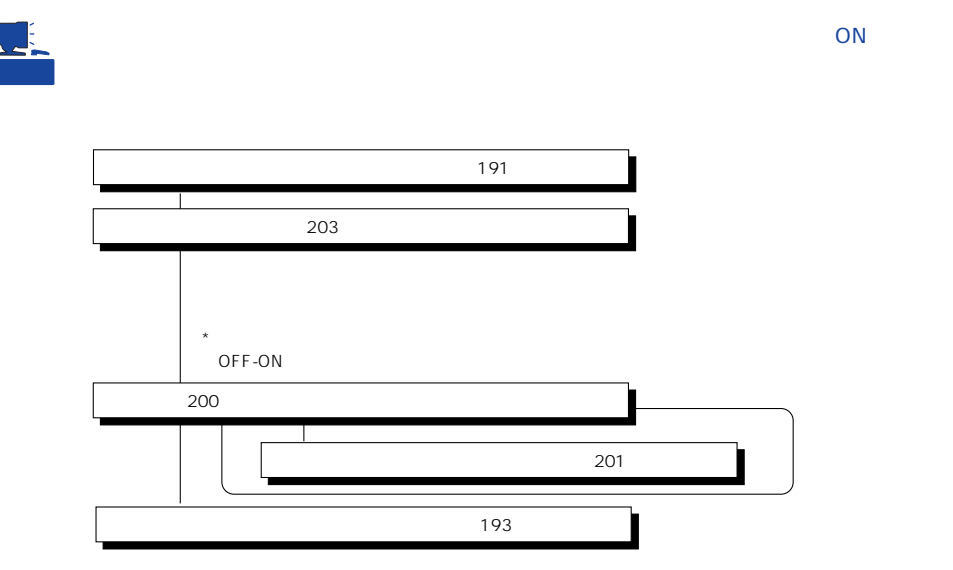

Main Menu

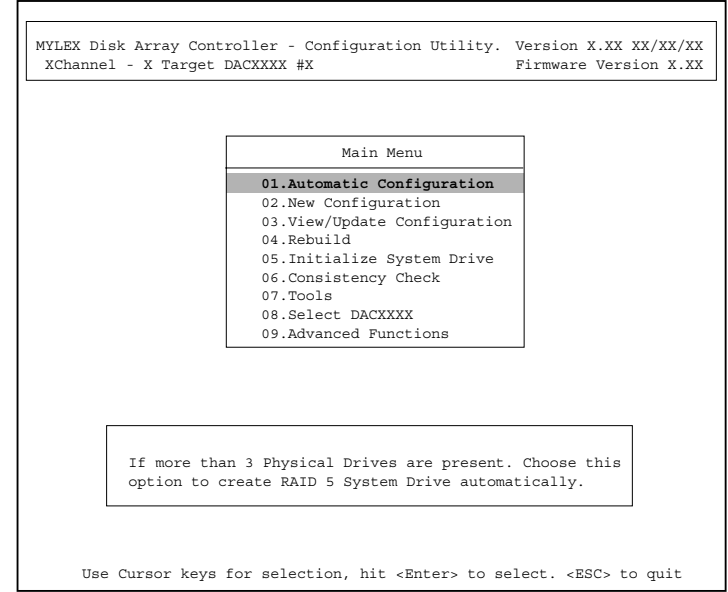

(Installation Abort)

**POWER** OFF

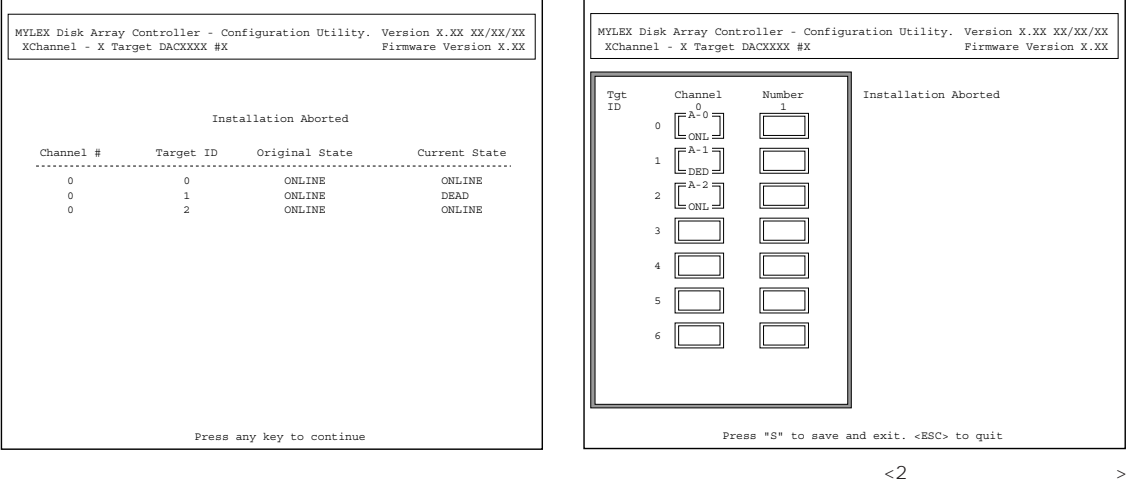

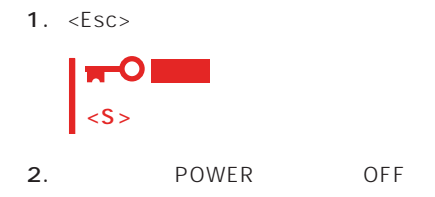

- 3. SCSI
- 4. POWER ON

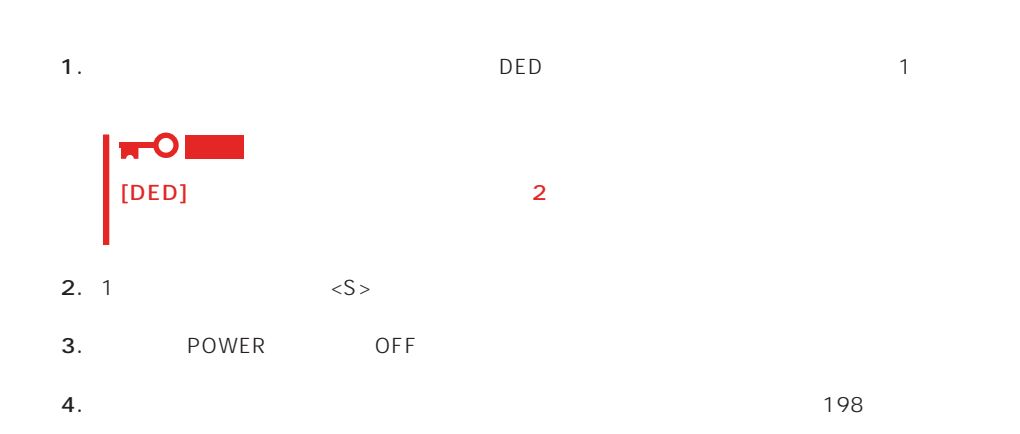

1.  $\blacksquare$  $2.$ 3. POWER OFF

Main Menu <Esc>

確認するウィンドウが表示されます。終了する場合は「YES」を選択します。

### New Configuration

EXPRESSBUILDER

Main Menu New Configuration

**Define Pack** Define System Drive New Configuration

Define Pack

Define System Drive

 $2<sub>2</sub>$ 

#### Define Pack

1. New Configuration Define Pack

2. Pack Definition Create Pack

Pack Definition

- **1.Create Pack** 2.Cancel Pack
- 3.Arrange Pack
- 4.Device Information

Tgt ID SCSI ID

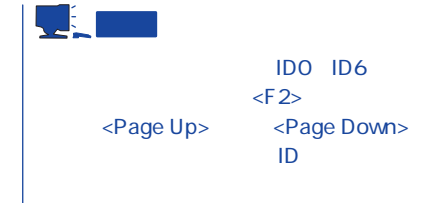

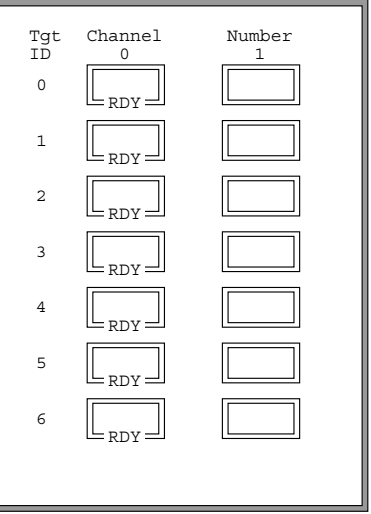

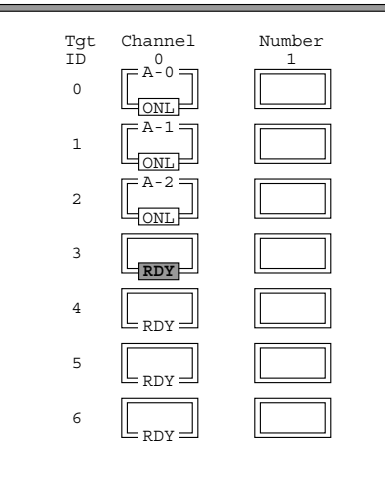

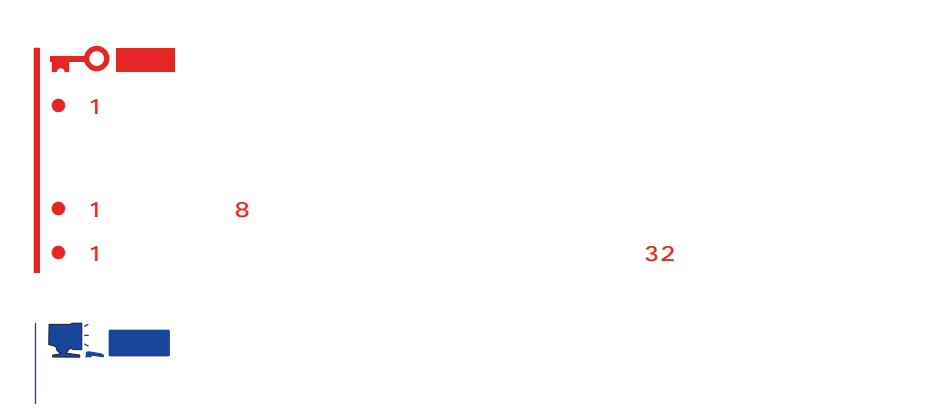

 $3.$ 

 $\ldots$  [ONL]

 $<$ Esc $>$ 

Create Pack

 $\mathsf A$  ,  $\mathsf B$  ,  $\mathsf C$  ,  $\ldots$  $ID$   $O$ ,  $1$ ,  $2$ ,

<Enter>

4.  $\leq$ Esc>

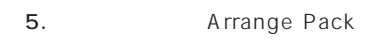

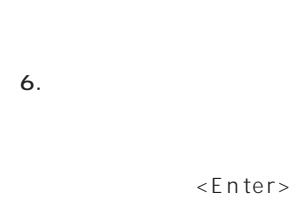

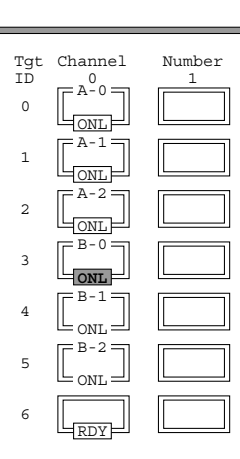

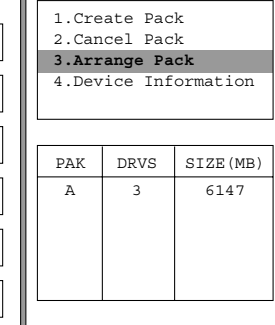

Pack Definition

1

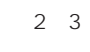

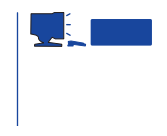

7. <Enter>

 $\leq$  Enter>

1. New Configuration 
Define System Drive

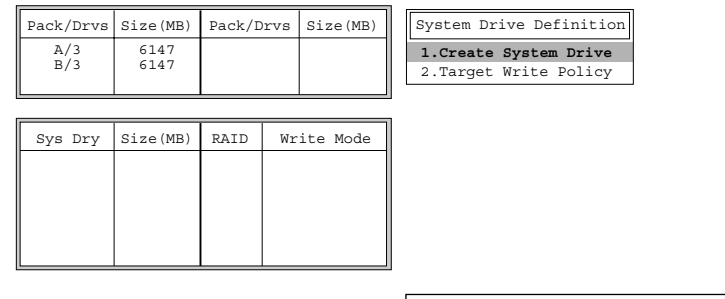

2. System Drive Definition Create System Drive

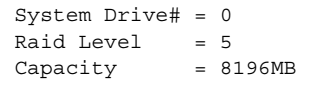

#### 3. RAID

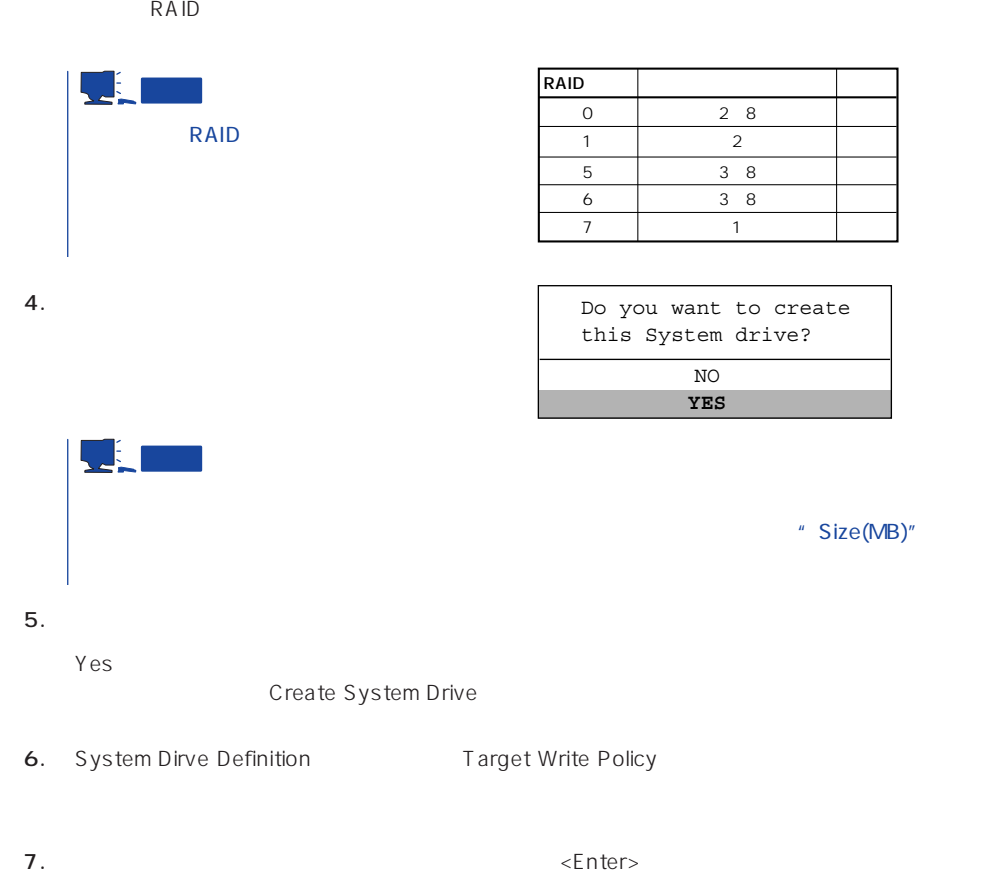

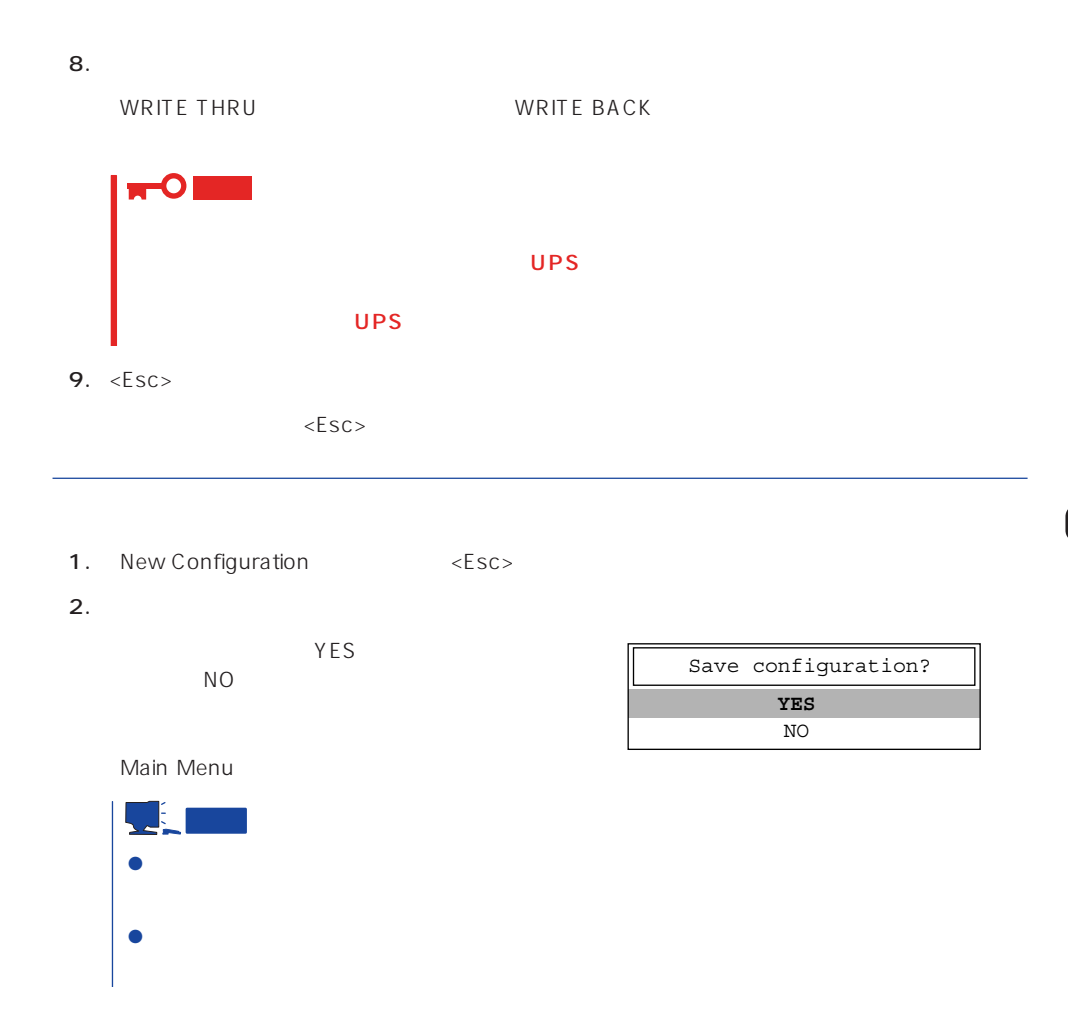

### View/Update Configuration

View/Update Configuration

New Configuration 194 RAID1 5 6

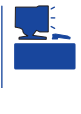

重要

#### Rebuild

Global Array Maneger

- 1. Main Menu Rebuild
- $2.$  $[DED]$ <Enter>

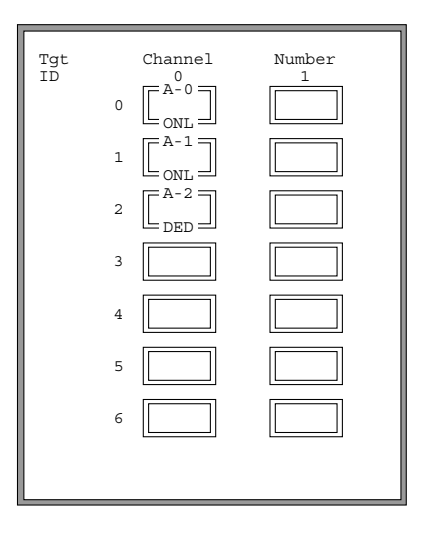

#### REBUILD

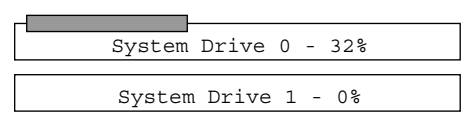

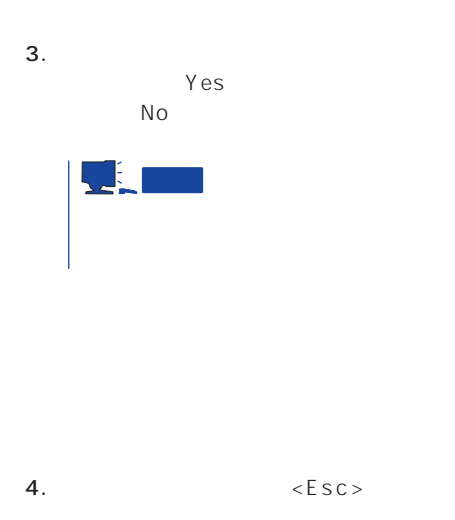

## Initialize System Drive

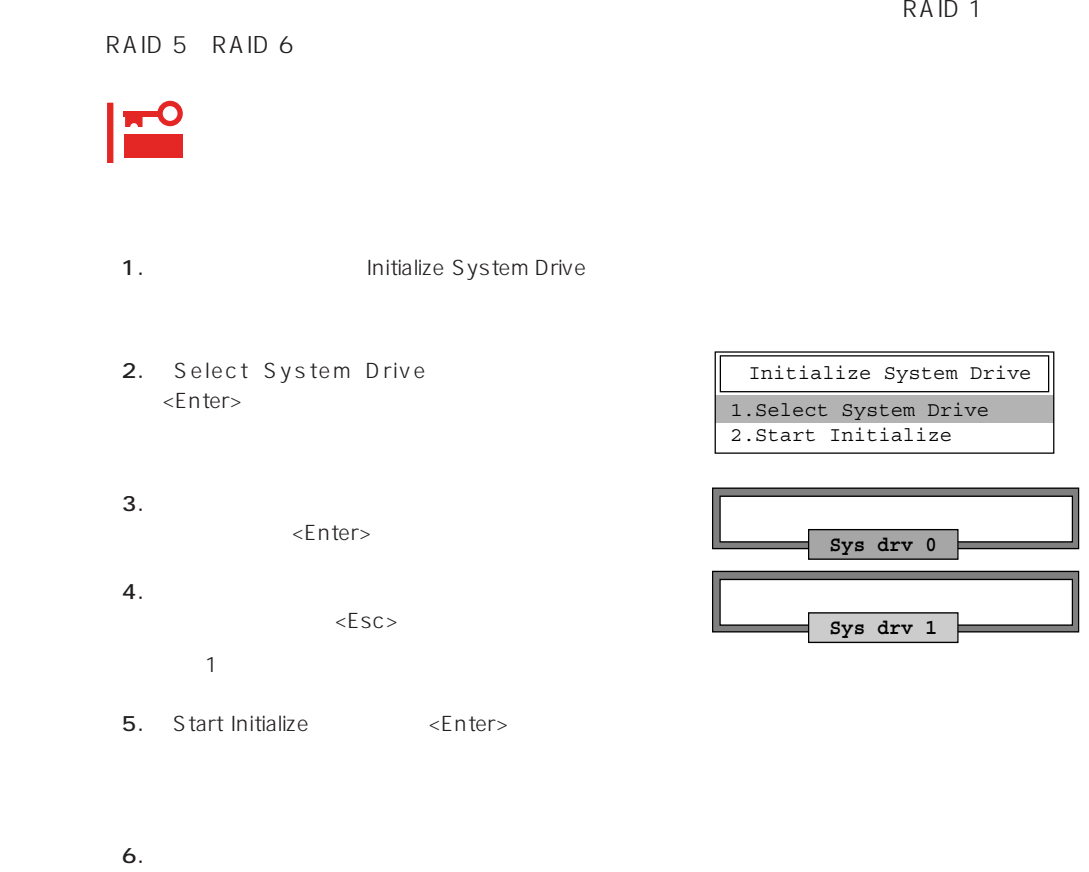

YES

「NO」を選択すると、上図の画面に戻りま

#### Consistency Check

- 1. Main Menu Consistency Check
- 2. Select System Drive <Enter>
- $3.$ <Enter>

Consistency Check **1.Select System Drive** 2.Start Check

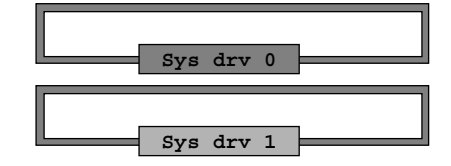

Consistency Check 1.Select System Drive

**2.Start Check**

4.  $\epsilon$ 

5. Start Check <Enter>

YES NO

6. **YES** NO  $YES$ 

 $N$ O $\,$ 

#### Tools

Main Menu Tools

#### 1. Bad Block Table

**Bad Block Table** 

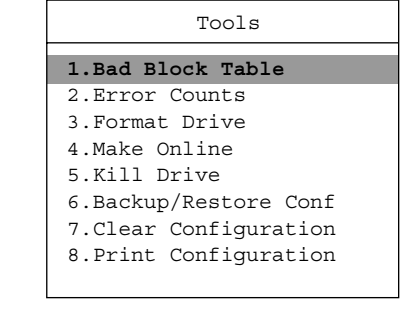

View Rebuild BBT

View Write Back BBT

#### 2. Error Counts

**Error Counts** 

#### 3. Format Drive

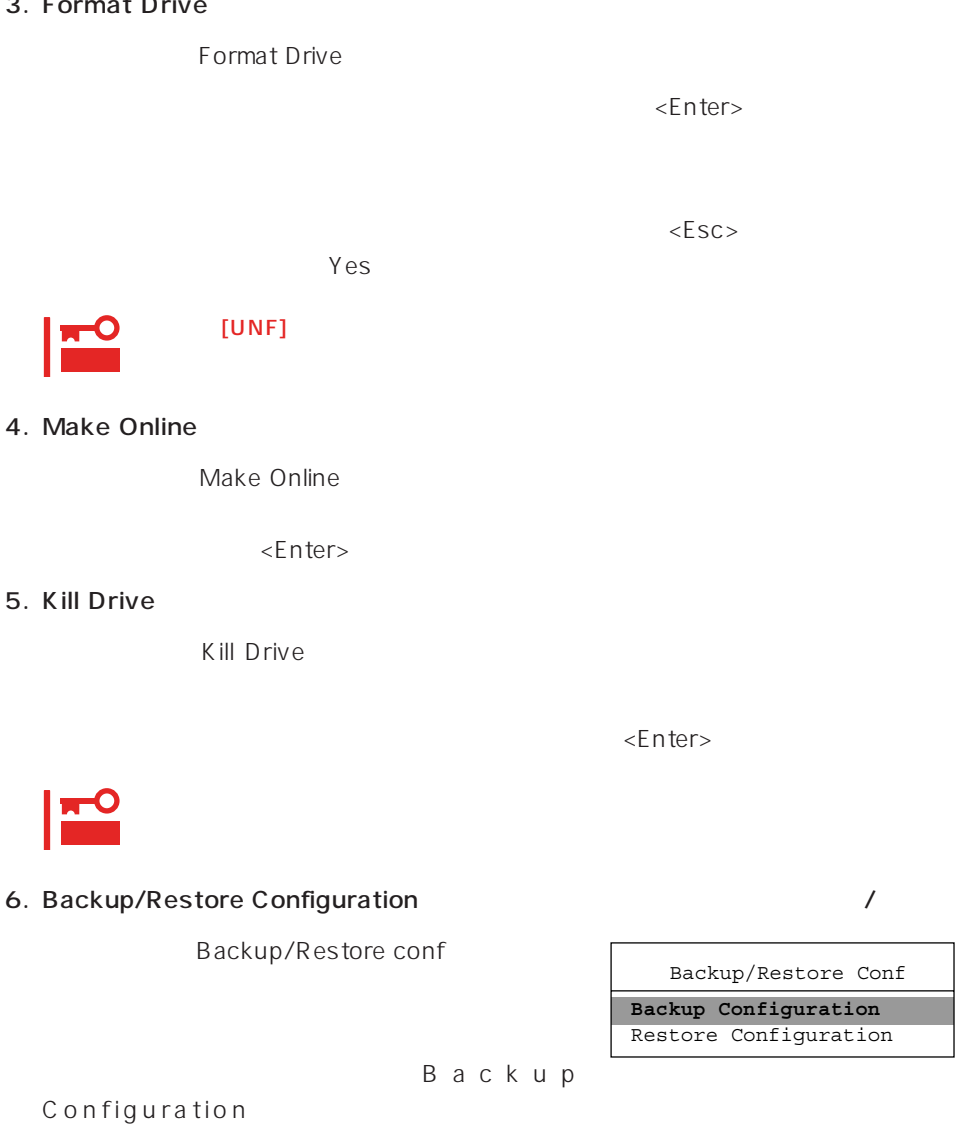

 $\leq$  https://enter>

Restore Configuration

 $(1)$ 

Backup configuration

 $N<sub>O</sub>$ 

ークスタイズを含めています。<br>サイズは「Yes」という場合は「Yes」という場合は「Yes」という場合は「Yes」という場合は「Yes」という場合は「Yes」という場合は「Yes」という場合は「Yes」という場合は「Yes」という場合は「Yes」という場合は「Yes」という場合は「Yes」という場合は「Yes」という場合は「Yes」という場合は「Yes」という場合は「Yes」という場合は「Yes」という場合は「Yes」という場合は「Yes

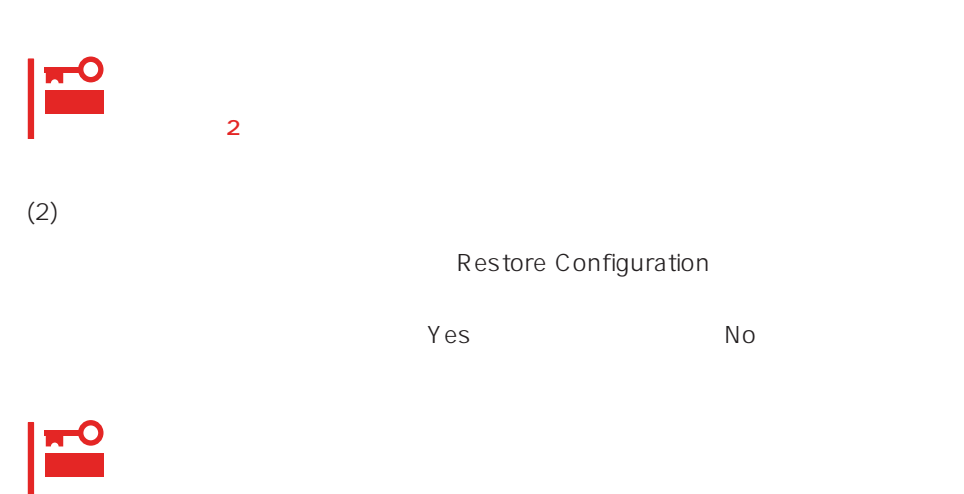

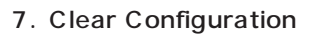

Clear Configuration  $Yes$  Mo

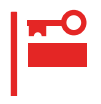

#### 8. Print Configuration

Print Configuration

 $Yes$ 

**YES** NO Existing File, If any will be Overwritten !

 $N_{\rm O}$ 

#### Select DACXXX

Express

Select DACXXX

<Enter>

#### Advanced Functions

Advanced Functions

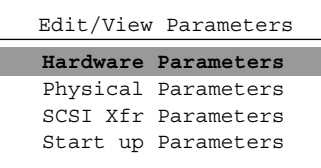

#### Hardware Parameters

#### **Physical Parameters**

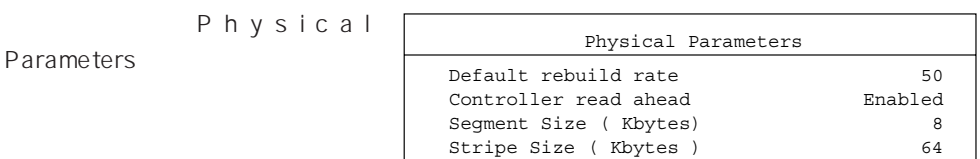

<Enter>キーを押すと各パラメー

#### ● Default rebuild rate

Default rebuild rate

 $0~50$ 

 $50$ 

8KB

#### ● Controller read ahead

Controller read ahead Enabled

● Segment size

Segment Size

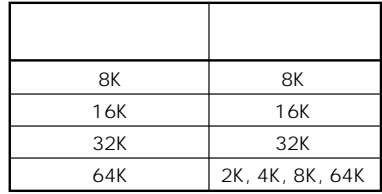

● Stripe Size

Stripe Size

8 16 32 64(KB) 64KB

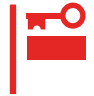

 $\overline{\phantom{a}}$ 

#### **SCSI Xfr Parameters SCSI**

**SCSI Xfr Parameters** 

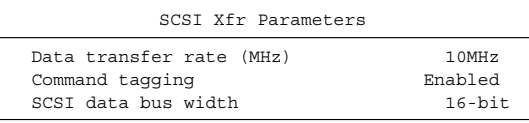

● Data transfer rate(MHz)

40MHz 20MHz 10MHz 5MHz Asynchronous 5

● Command tagging

Enabled

● SCSI data bus width SCSI

 $16$ -bit

**Start up Parameters** 

## <span id="page-28-0"></span>**ExpressPicnic**

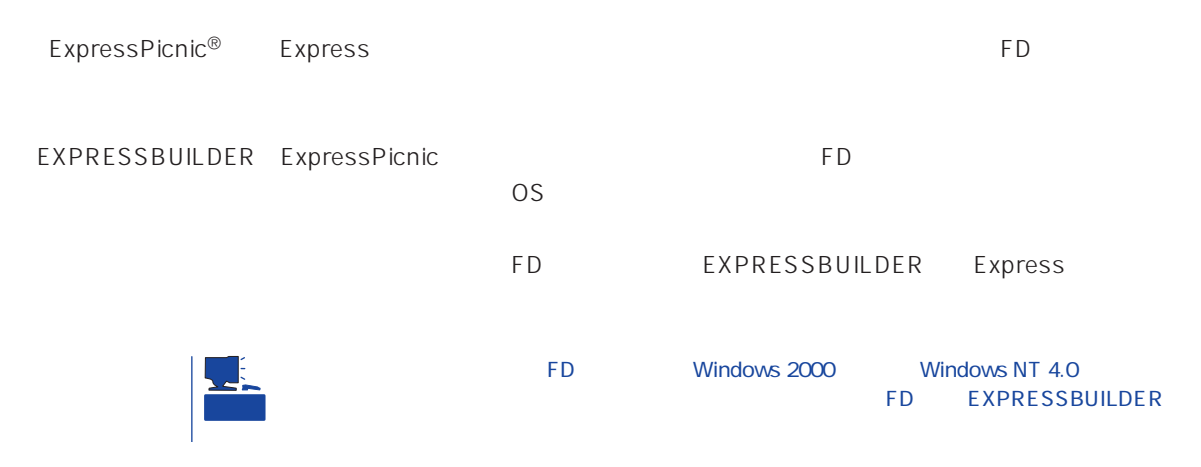

## **ExpressPicnic**

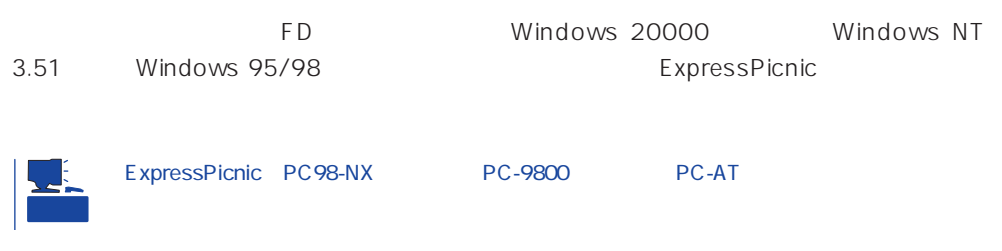

#### Windows 2000 Windows NT 4.0 Windows 95/98

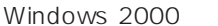

Windows NT 4.0 Windows 95/98

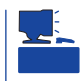

- 1. OS
- 2. CD-ROM EXPRESSBUILDER CD-ROM
- $3.$  2nd Setup Tool

4. ExpressPicnic

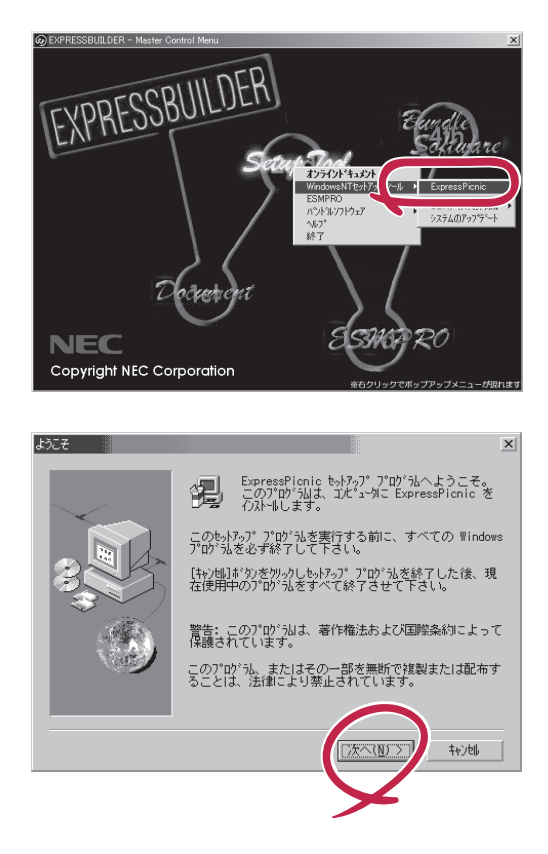

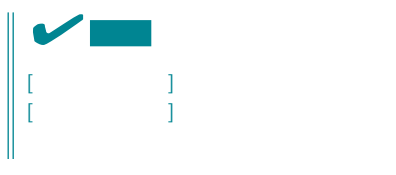

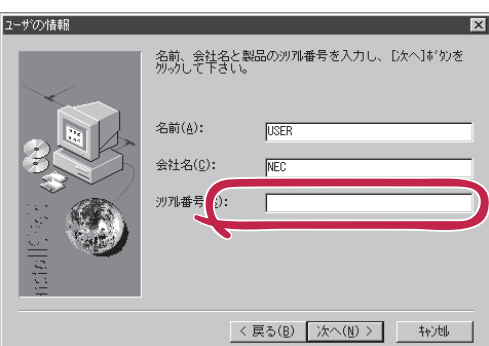

FD in the set of the set of the set of the set of the set of the set of the set of the set of the set of the set of the set of the set of the set of the set of the set of the set of the set of the set of the set of the set

#### Windows NT 3.51

Windows NT 3.51

- 1. Windows NT 3.51
- 2. CD-ROM EXPRESSBUILDER CD-ROM
	- \WINNT\PICNIC\SETUP\SETUP.EXE

#### 3. 2012 THE STATE STATE STATES IN THE STATE STATES IN THE STATE STATES IN THE STATE STATE STATES IN THE STATE OF THE STATE STATES IN THE STATE OF THE STATE OF THE STATE OF THE STATE OF THE STATE OF THE STATE OF THE STATE O

 $\overline{P}$ D

## **セットアップパラメータFDの作成**

OS FD and the contract of the contract of the contract of the contract of the contract of the contract of the contract of the contract of the contract of the contract of the contract of the contract of the contract of the con Trekking

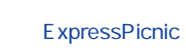

1. ExpressPicnic

<Windows 2000 Windows NT 4.0 Windows 95/98 >

ExpressPicnic Trekking<br>0 S  $\overline{O}$  S ([Windows NT 4.0] [Windows  $2000]$ 

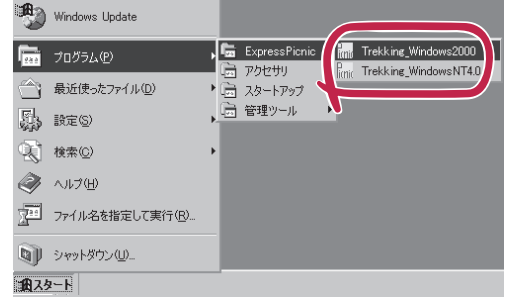

 $\langle$  Windows NT 3.51  $\rangle$ 

ExpressPicnic Trekking

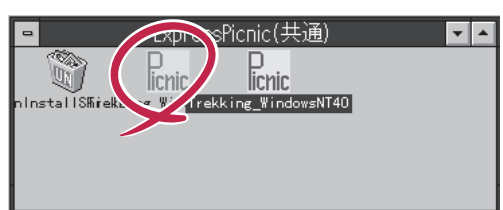

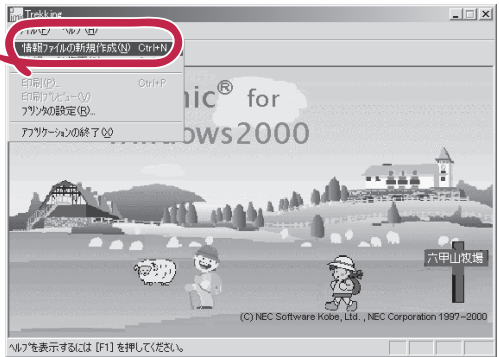

 $2.$ 

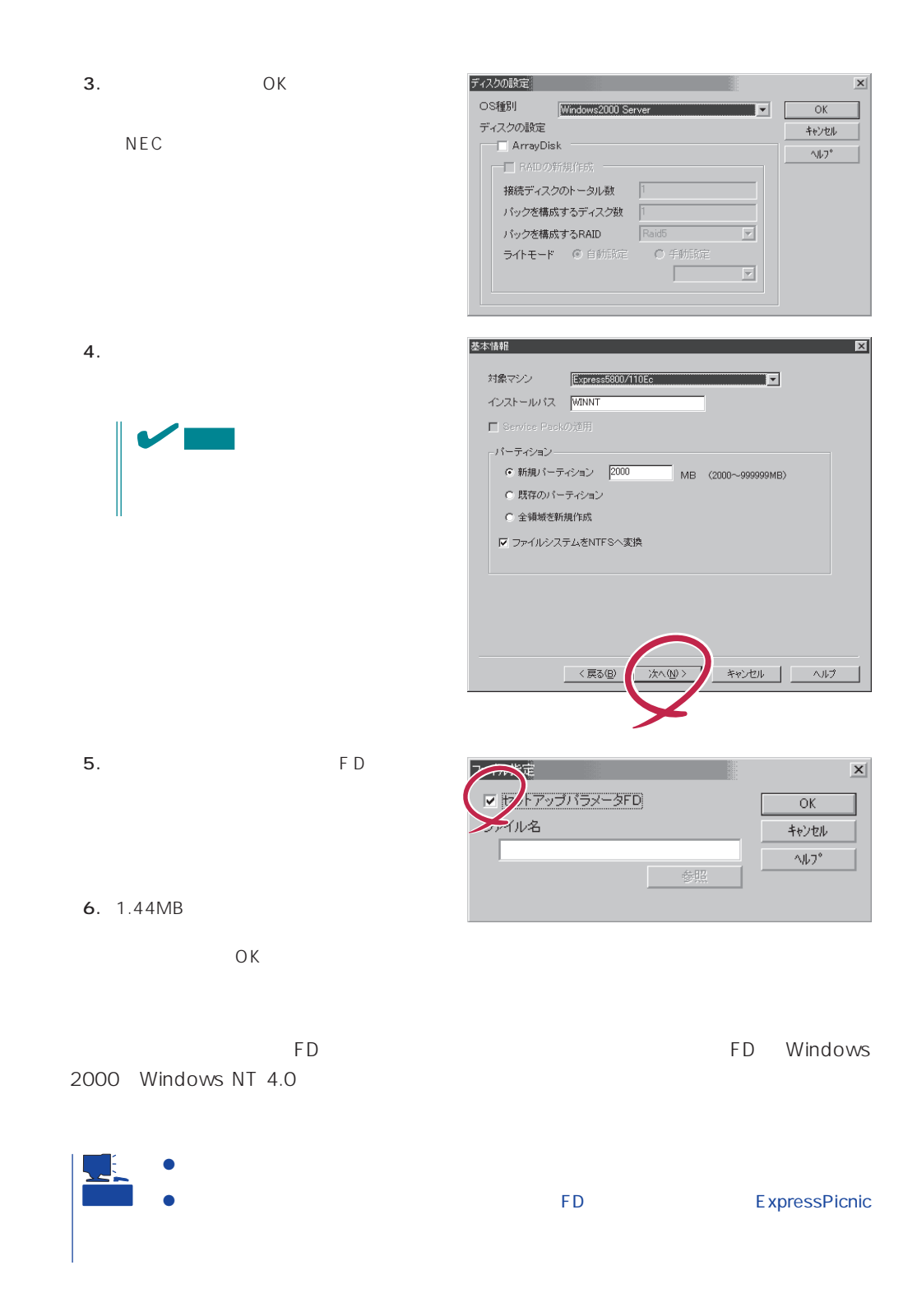

#### ExpressPicnic

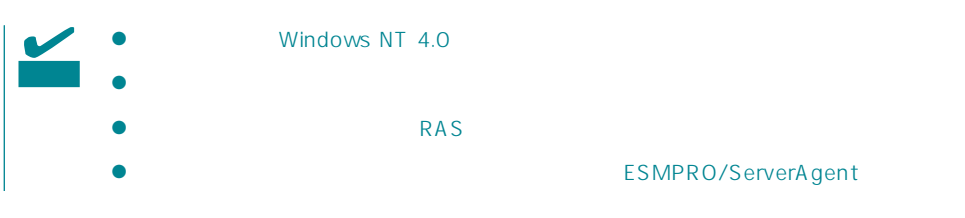

- 1. ExpressPicnic 207
- $2.$

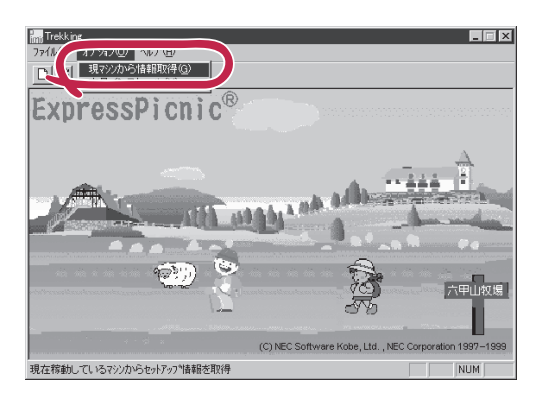

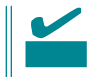

Windows NT 4.0

- 1. ExpressPicnic 207
- $2.$

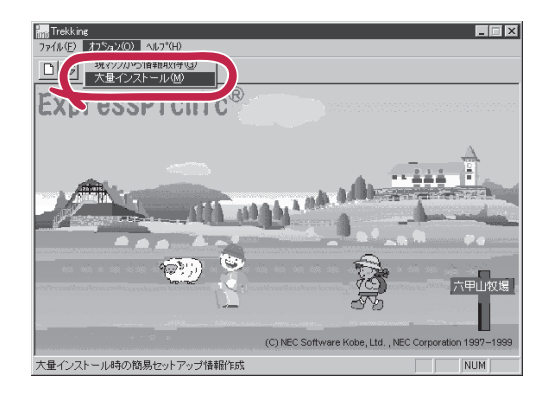

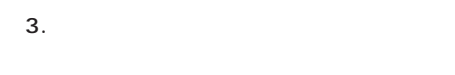

- $4.$  FD
- FD 1 FD
- $\mathbf{1}$
- $FD$ 1 FD

 $6.$ 

5. OK

大量インストールの設定  $\overline{\mathbf{x}}$ セットアップ情報ファイル名  $\overline{OK}$ キャンセル 零照  $\land\,\!\!\!\downarrow\,\!\!$  ) $^{\circ}$ セットアップパラメータFD作成時の設定 ● マシ】 再にFDを作成 のFDに複数マシン分を保存 r

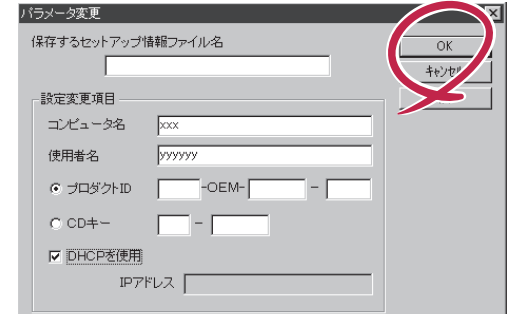

- $7.$  OK Trekking 8. **2.**
- $\overline{\mathsf{OK}}$

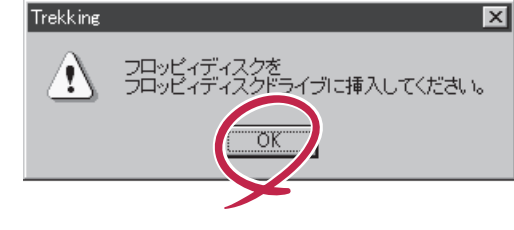

Trekking 9.  $\blacksquare$  $\overline{\mathcal{C}}$ さらにセットアップ情報ファイルを作成しますか?  $\boxed{\text{TLW}}$   $\cup \forall \omega$ ExpressPicnic  $\mathsf{FD}$  $FD = \frac{1}{2}$  $\mathbf 1$ 

<span id="page-34-0"></span>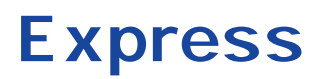

Express that the contract of the contract of the contract of the contract of the contract of the contract of the contract of the contract of the contract of the contract of the contract of the contract of the contract of t

## **ESMPRO/ServerAgent Windows NT**

ESMPRO/ServerAgent Windows NT Windows 2000/Windows NT Express the term of the term of the term of the term of the term of the term of the term of the term of the te EXPRESSBUILDER

ESMPRO/ServerAgent Windows NT CD-ROM EXPRESSBUILDER ESMPRO/ServerAgent Windows NT

ESMPRO/ServerAgent Windows NT Windows 2000/ Windows NT TCP/IP TCP/IP 2009 SNMP

TCP/IP TCP/IP TCP/IP

SNMP

ات التي تحديد التي تعليم التي تعليم التي تحديد التي تحديد التي تحديد التي تحديد التي تحديد التي تحديد التي تحد ServerManager public ESMPRO/ServerManager

ESMPRO/ServerAgent Windows NT CD-ROM EXPRESSBUILDER

Express Windows 2000/Windows NT 4.0 Autorun ESMPRO ESMPRO/ServerAgent

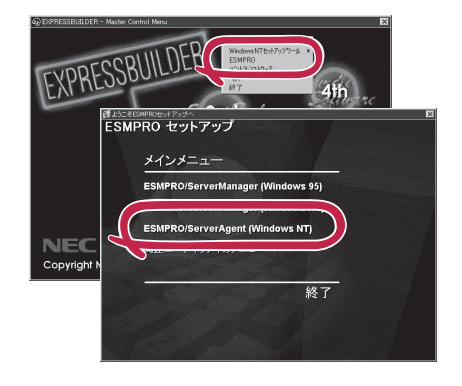

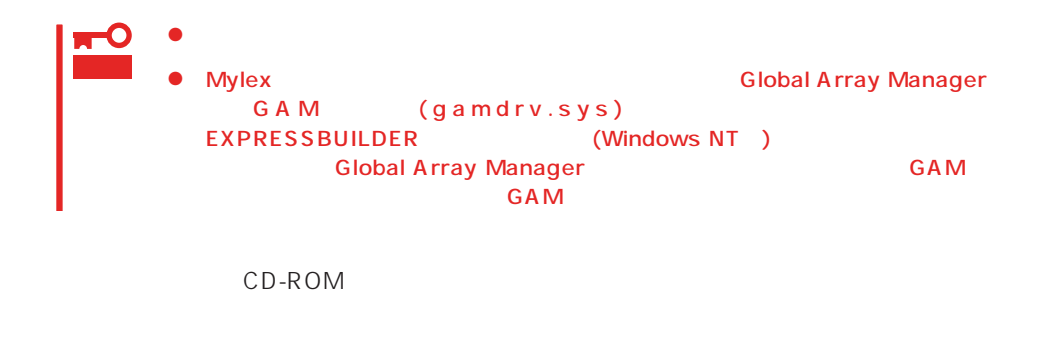

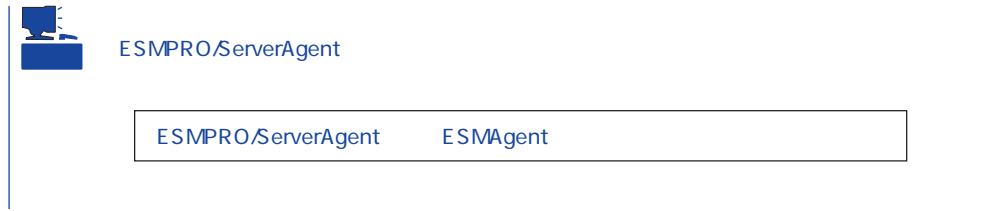

#### ESMPRO/ServerAgent Windows NT

- 1. Express
- $2.$
- 3. ESMPRO/ServerAgent

## **ESMPRO/ServerAgent NetWare** ESMPRO/ServerAgent NetWare NetWare Express ESMPRO/ServerAgent NetWare  $266$  $\bullet$ Express5800/110Lb  $OS$  5.0MB SYS 5.0MB  $\bullet$ NetWare 3.2J NetWare 4.2 SFT III SERIES NetWare 5 重要 NetWare OS CLIB.NLM 3.12h 1. CD-ROM CD-ROM EXPRESSBUILDER CD-ROM 2. System Console LOAD : ESMPRO\I386\AGENTNW\SETUP  $:CD$ -ROM Console  $3.$  $4.$ SYS ETC\TRAPTARG.CFG IPX IP マネージャの設定によってはIPXでのトラップではサーバ名が表示されません。その場合はIPアド レスを登録してください。IPアドレスを使用する場合はNetWareのマニュアルを参照して、TCP/ IP Z TRAPTARG.CFG IP  $N$ etWare  $\Gamma$ CP/IP

5. Time Zone

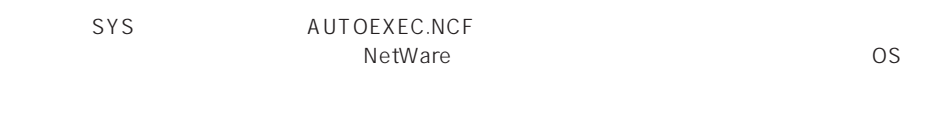

#### Set Time Zone = JST-9

6. SNMP.NLM

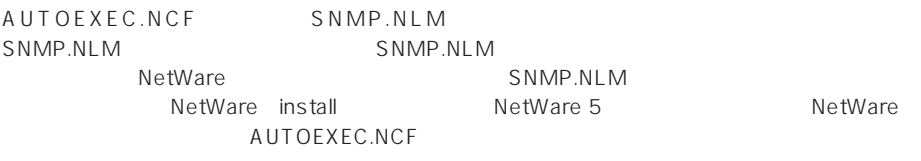

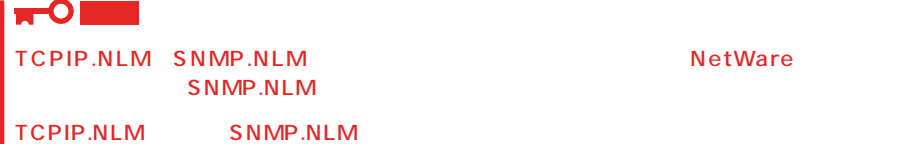

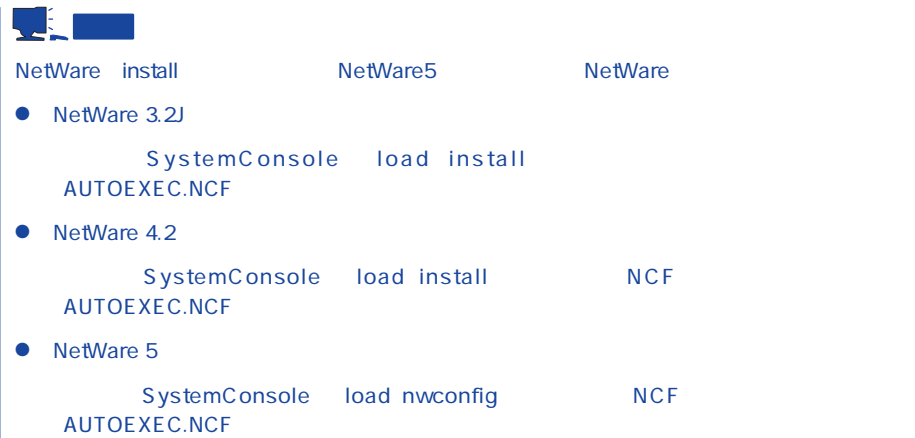

7. Global Array Manager

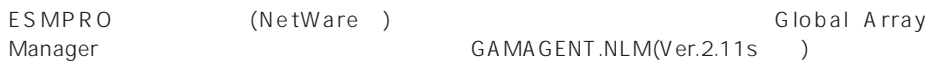

Global Array Manager and The School Array School Array Manager 220

modules」コマンドを使用するとサーバにロードされているモジュール名やバージョンが表示。<br>コマンドを使用するとサーバにロードされているモジュール名やバージョンが表示されているモジュール名やバージョンが表示されているモジュール名やバージョンが表示されているモジュール

 $8.$ 

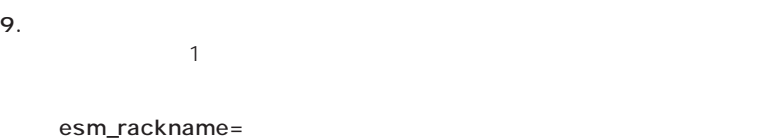

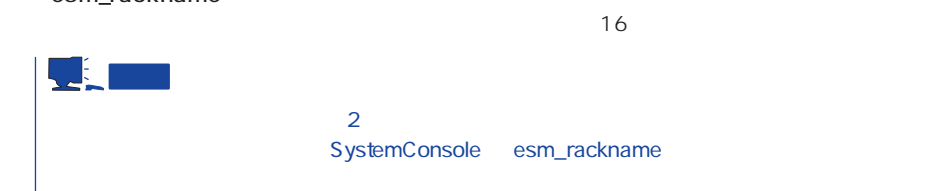

#### TRAPTARG.CFG

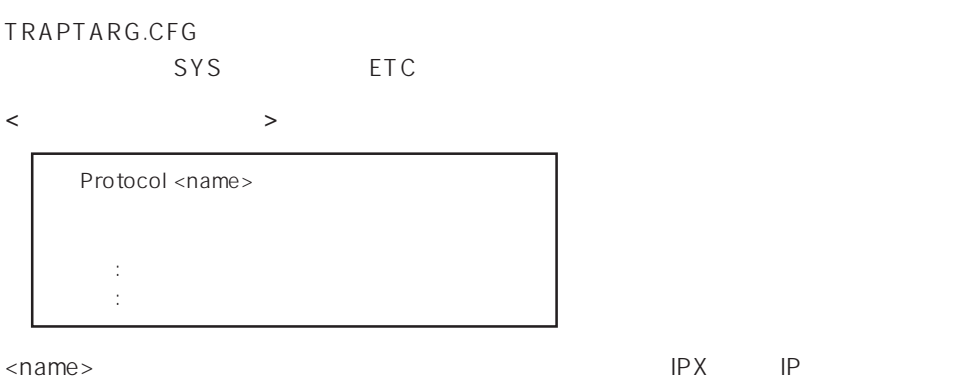

SystemConsole

重要

<TRAPTARG.CFG >

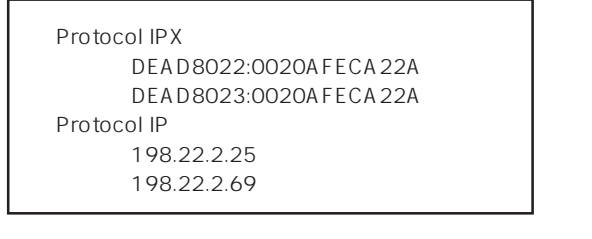

IPX DEAD8022 Network Address OO2OAFECA22A MAC Address 198.22.2.25 IP IPX NetWork Address MAC Address

DOS

PUBLIC

 $SYS$ 

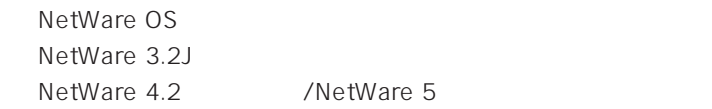

userlist /a  $1.5$ (1)  $1.2$ (1)  $1.2$ (1)  $1.2$ (1)  $1.2$ (1)  $1.2$ (1)  $1.2$ (1)  $1.2$ (1)  $1.2$ (1)  $1.2$ (1)  $1.2$ (1)  $1.2$ (1)  $1.2$ (1)  $1.2$ (1)  $1.2$ (1)  $1.2$ (1)  $1.2$ (1)  $1.2$ (1)  $1.2$ (1)  $1.2$ (1)  $1.2$ (1)  $1.2$ (1)  $1.2$ (1)  $1.2$ (1)  $1.2$ (

以下のような実行結果となります。(ネットワークドライブをEドライブとした場合)

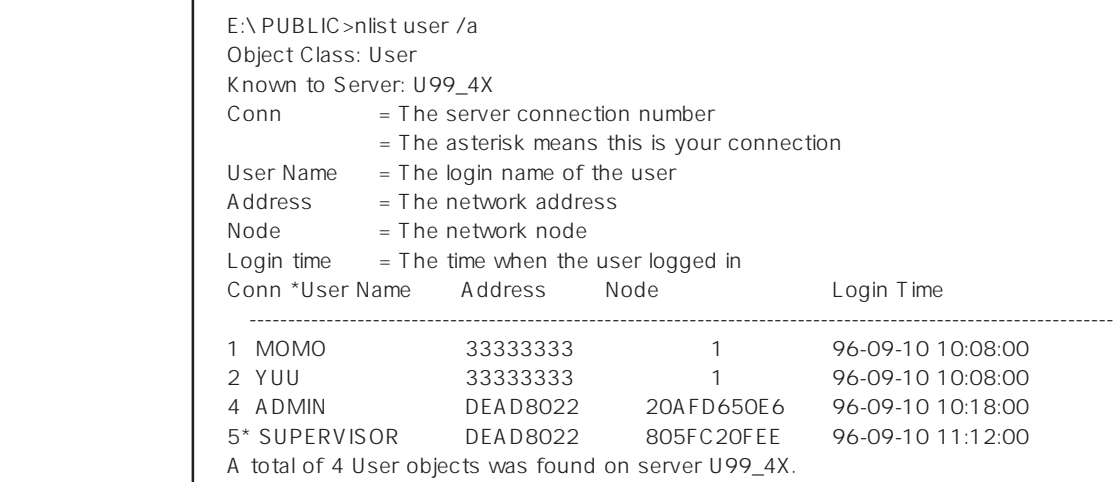

⑤ TRAPTARG.CFGには実行結果で取得した「\*」のついているユーザのAddress:Nodeを

Protocol IPX DEAD8022:805FC20FEE

1. SYS

2. ESMAGENT ESMDATA

3. AUTOEXEC.NCF

SEARCH ADD sys:\esmdata ESMSTART

4.

## **Global Array Manager Server**

#### Windows 2000/Windows NT

Global Array Manager GAM Server Windows 2000/Windows NT Mylex Windows NT

GAM Server EXPRESSBUILDER Global Array Manager Server Windows 2000/Windows NT GAM CD-ROM EXPRESSBUILDER **Global Array Manager** 

> **GAM Server** GAM Server gamroot

GAM Server CD-ROM EXPRESSBUILDER **Global Array Manager Server** (Windows 2000/Windows NT)

GAM Server CD-ROM EXPRESSBUILDER Windows 2000/ Windows NT

> Global Array Manager **GAM Server**

レスセットアップ DAC GAM

Mylex  $\sim$ 

GAM Client GAM Server adminstrator ールのことには、シームレスセットアップでは、シームレスセットアップではこの「gamroot」ということにはこの「gamroot」ということにはこの「gamroot  $G$  A M

gamroot

#### CD-ROM EXPRESSBUILDER Global Array Manager Server (Windows 2000/Windows NT)  $GAM$  CD-

#### ROM EXPRESSBUILDER **COMEXAGE ARRAY MANAGER** Global Array Manager

#### **GAM Server**

GAM Server Windows 2000/Windows NT

- $\bullet$  DAC
- 

● GAM Windows NT

- TCP/IP
- $\bullet$ 
	- 48ページ
- SNMP ESMPRO GAM Server

#### **GAM Server**

GAM Server EXPRESSBUILDER CD-ROM

Windows 2000/Windows NT 4.0 EXPRESSBUILDER CD-ROM Autorun ESMPRO Global Array Manager

GAM Server

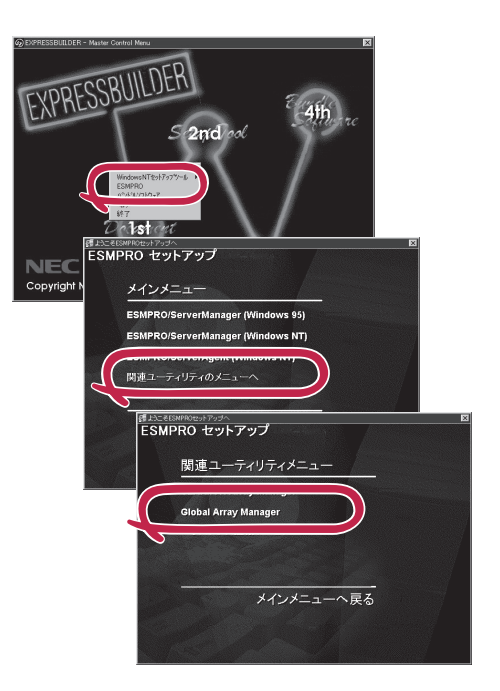

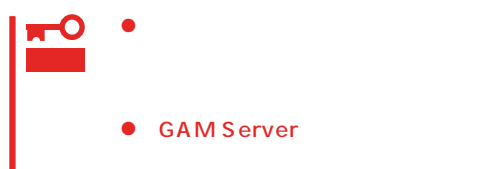

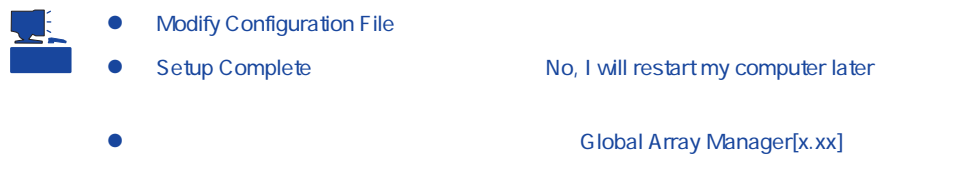

#### **GAM Server**

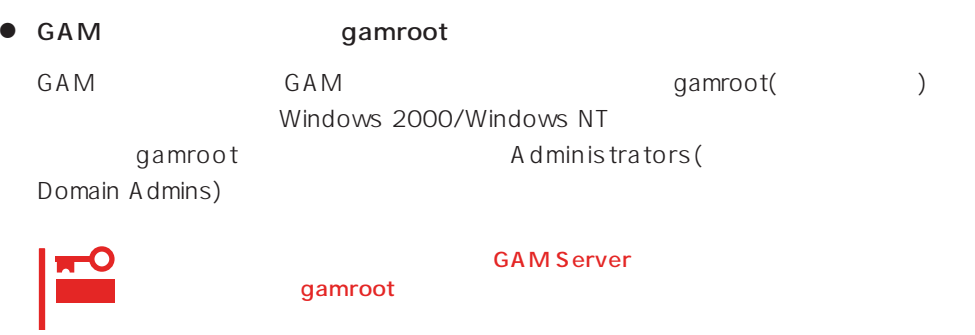

● GAM Server

Global Array Manager[x.xx]

Global Array Manager Server (Windows 2000/Windows NT)

## **Global Array Manager Server NetWare**

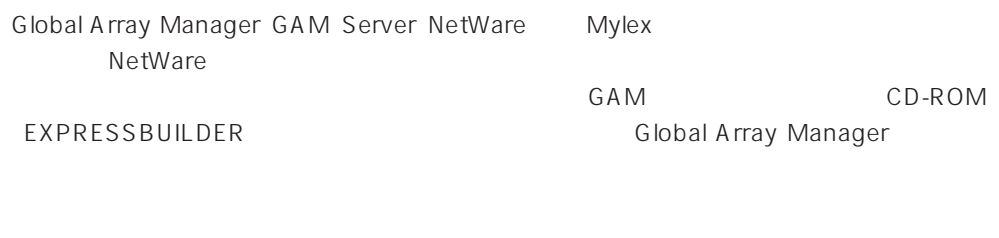

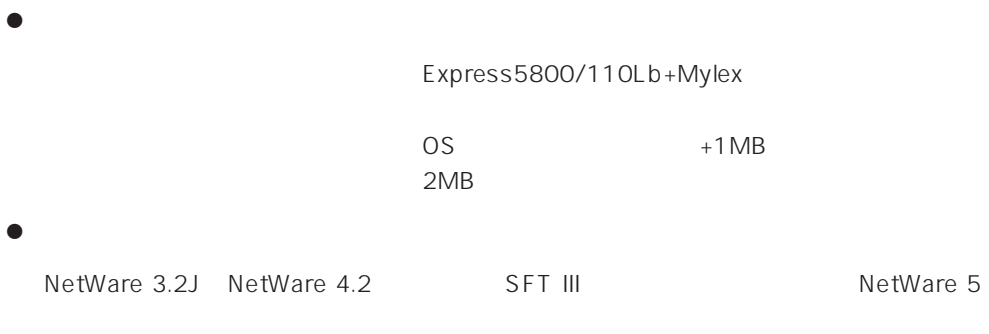

● GAM Client GAM Client 2.15

#### **GAM Server**

**GAM Server NetWare** 

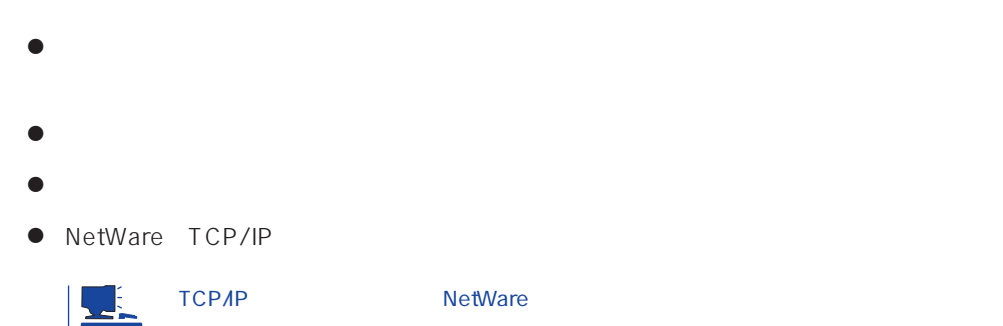

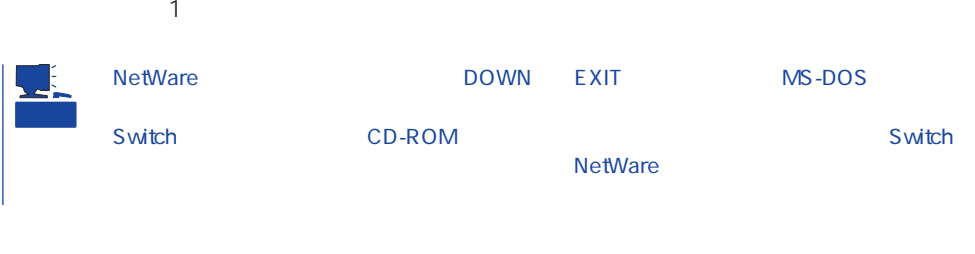

#### 1. CD-ROM EXPRESSBUILDER CD-ROM

- 2. CD-ROM EXPRESSBUILDER \esmpro\i386\gam2\nw\ver2.20\
- $3.$
- 

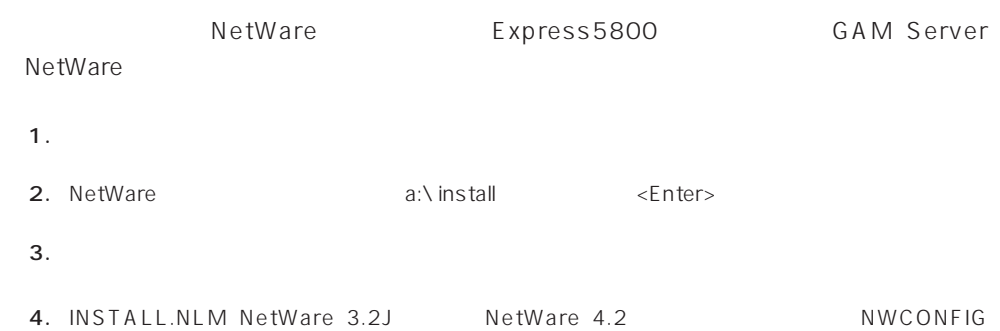

MetWare 5<sup>(1)</sup> NetWare 5(1) Production AUTOEXEC.NCF

AUTOEXEC.NCF LOAD GAMEVENT

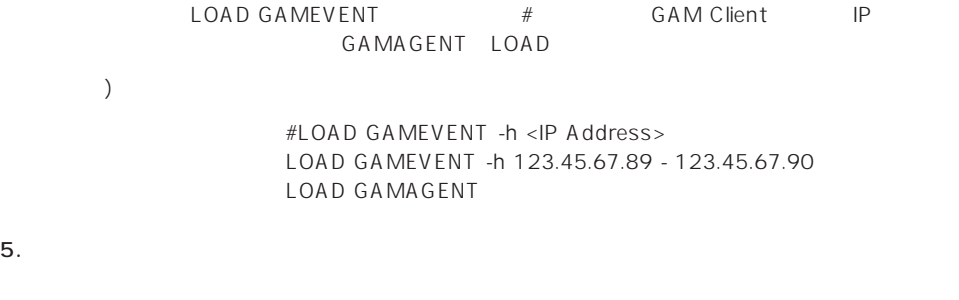

 $6.$ 

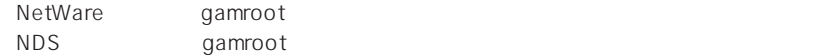

#### GAM Server(NetWare)

1. INSTALL.NLM NetWare 3.2J NetWare 4.2 NWCONFIG MetWare 5<sup>(1)</sup> NetWare 5(1) Production AUTOEXEC.NCF

2.  $5$ 

LOAD GAMSTUBS LOAD GAMSERV LOAD GAMEVENT #LOAD RAIDBLD LOAD GAMAGENT

 $3.$ 

# $M$ ylex $\sim$ EXPRESSBUILDER EXPRESSBUILDER

 $CD$  -ROM

#### **EXPRESSBUILDER**

Ver.2.0 CD-ROM EXPRESSBUILDER Windows NT

DAC GAM Mylex

EXPRESSBUILDER

#### CD-ROM EXPRESSBUILDER

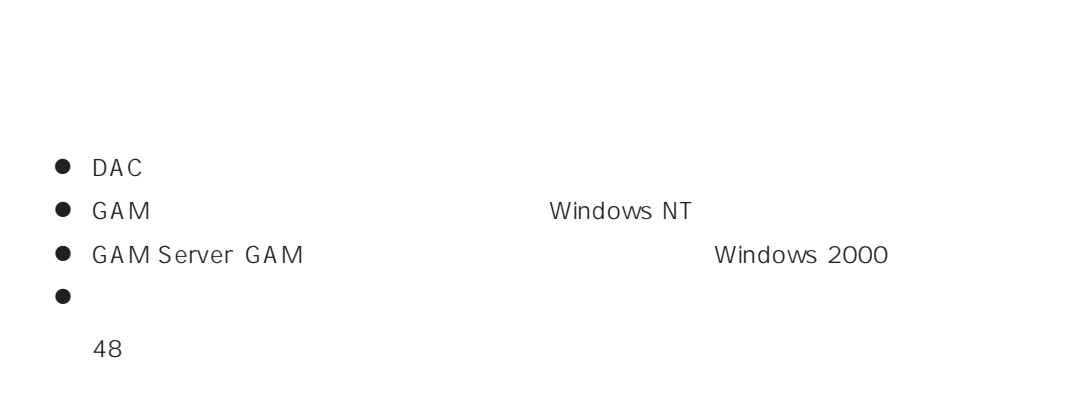

CD-ROM EXPRESSBUILDER Windows 2000/Windows NT 4.0 EXPRESSBUILDER CD-ROM Autorun 4th Bundle Software

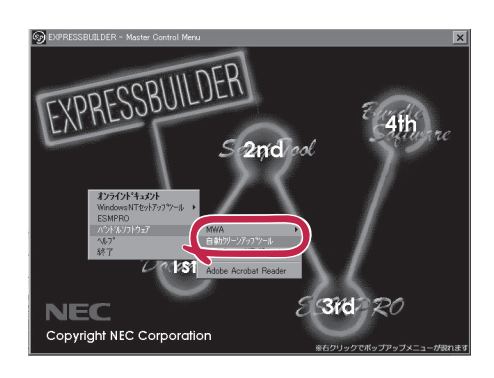

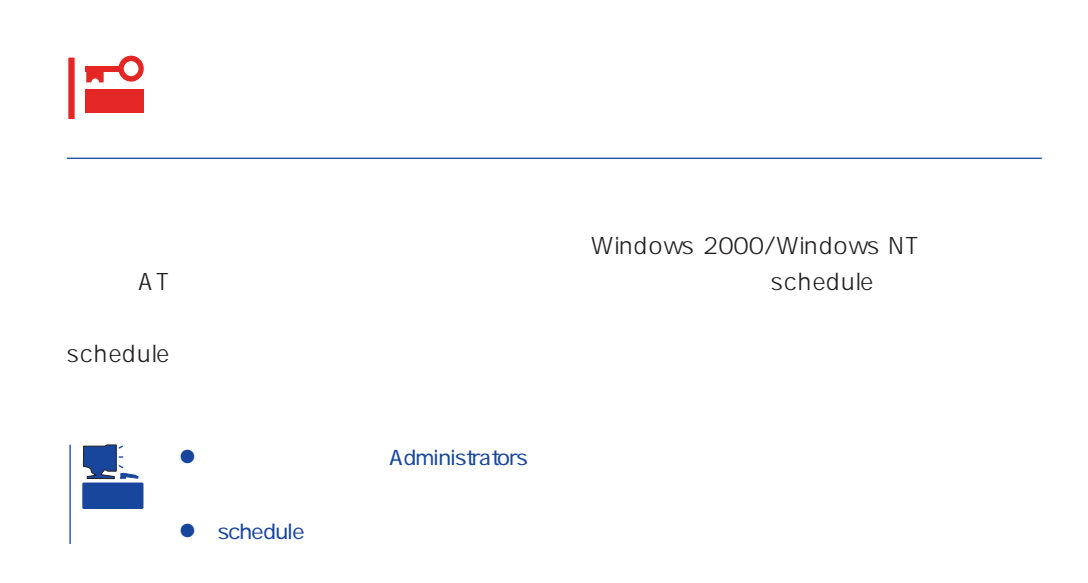

## **Array Recovery Tool**

Array Recovery Tool Mylex

 $D$ EAD

Array Recovery Tool CD-ROM EXPRESSBUILDER

Array Recovery Tool

EXPRESSBUILDER

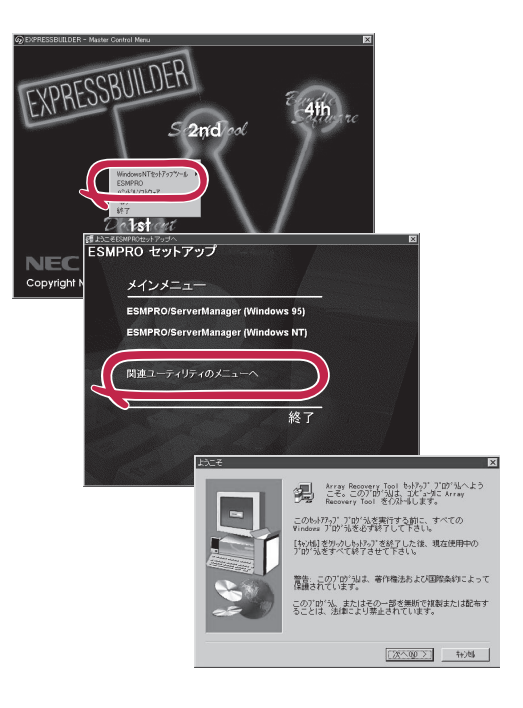

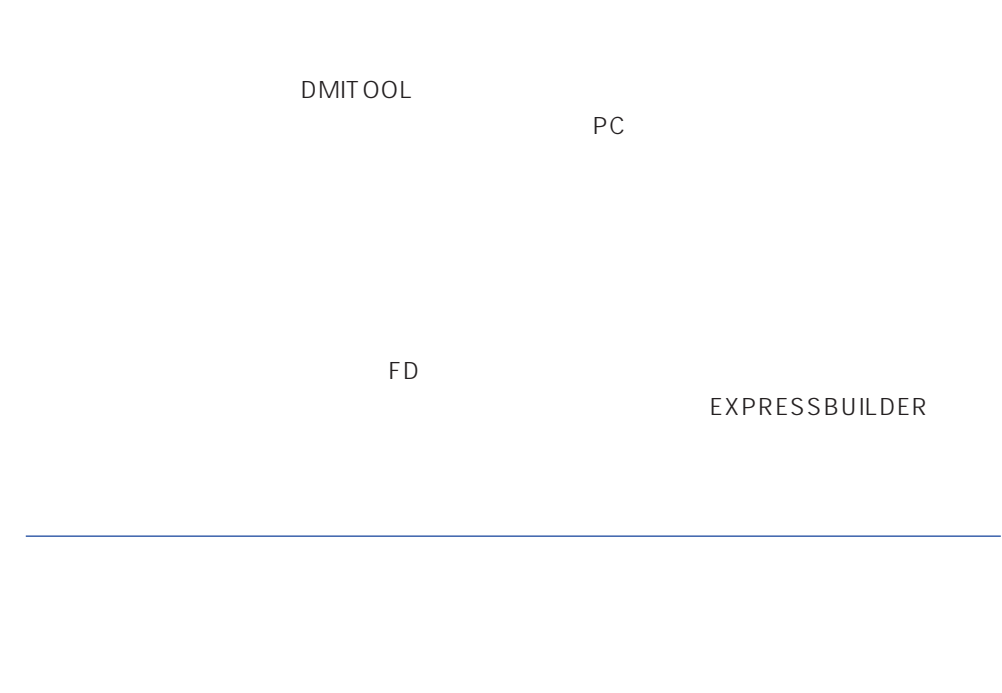

- $\bullet$
- $\bullet$  FD  $FD$  FD FD

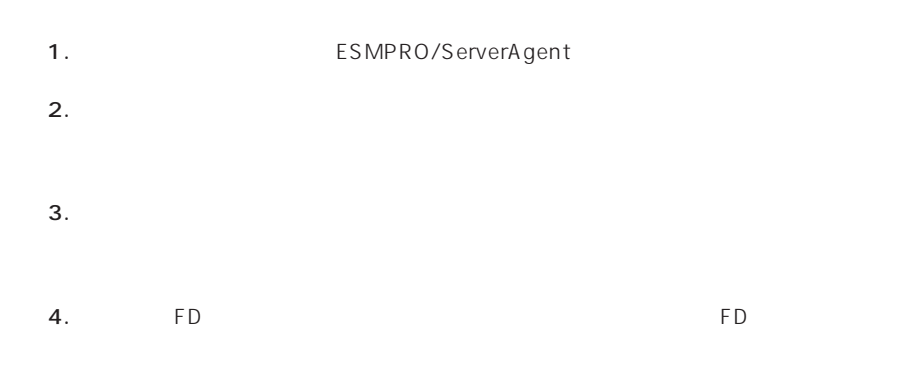

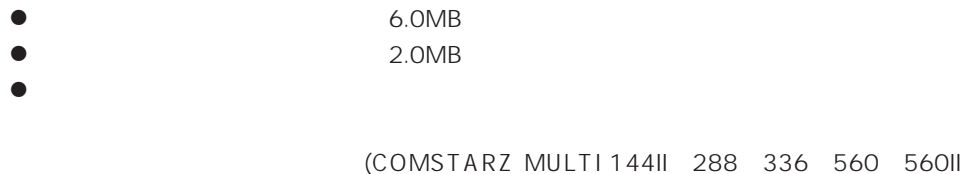

 $S$ MTP

- Microsoft® Windows® 2000 (Server/Advanced Server/Professional)
- Microsoft® Windows NT® operating system Version 4.0 (Server/ Workstation)
- ESMPRO/ServerAgent Ver.3.1

 $\sum_{i=1}^{n}$ 

 $\bullet$ 

# $\bullet$

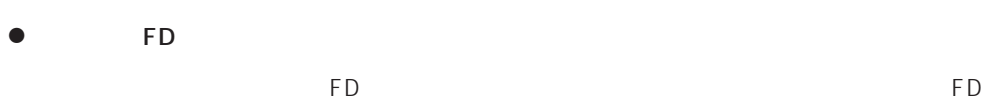

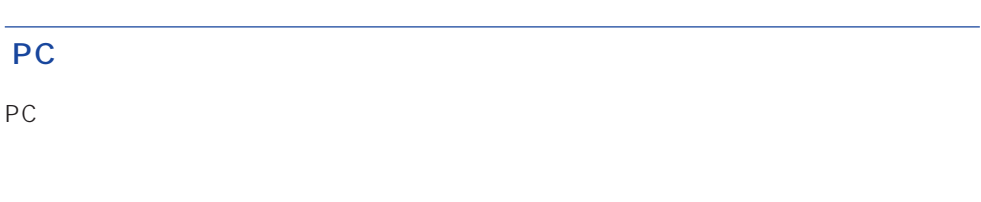

## PC extensive to the extensive to the extensive to the extensive to the extensive to the extensive to the extensive to the extensive to the extensive to the extensive to the extensive to the extensive to the extensive to th

また、別途PC通報連携機能での契約が必要となります。お買い求めの販売店、または保守

## **ESMPRO/UPSController Ver.2.0**

BTO
ESMPRO/UPSController Ver.2.0

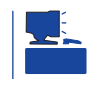

CD-ROM EXPRESSBUILDER

ESMPRO/UPSController

#### ESMPRO/UPSController SPOC-I Service

SPOC-I Service

SPOC-I Service

UPSController

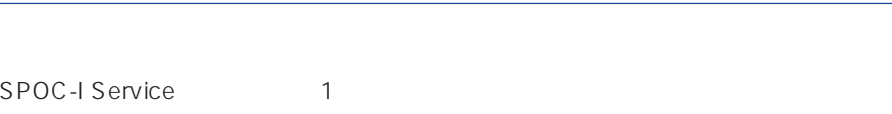

動作確認は、「確認1」「確認2」の両方とも行ってください。「確認1」「確認2」の両方が「正

## $\blacksquare$  1  $\blacksquare$ Windows NT FESMPRO/UPSController

1.  $\blacksquare$  $2.$ 3. トーマントの中から「SPOC-I Service」  $4.$  $[$   $]$  UPS  $[$   $]$  UPS

ESMPRO/

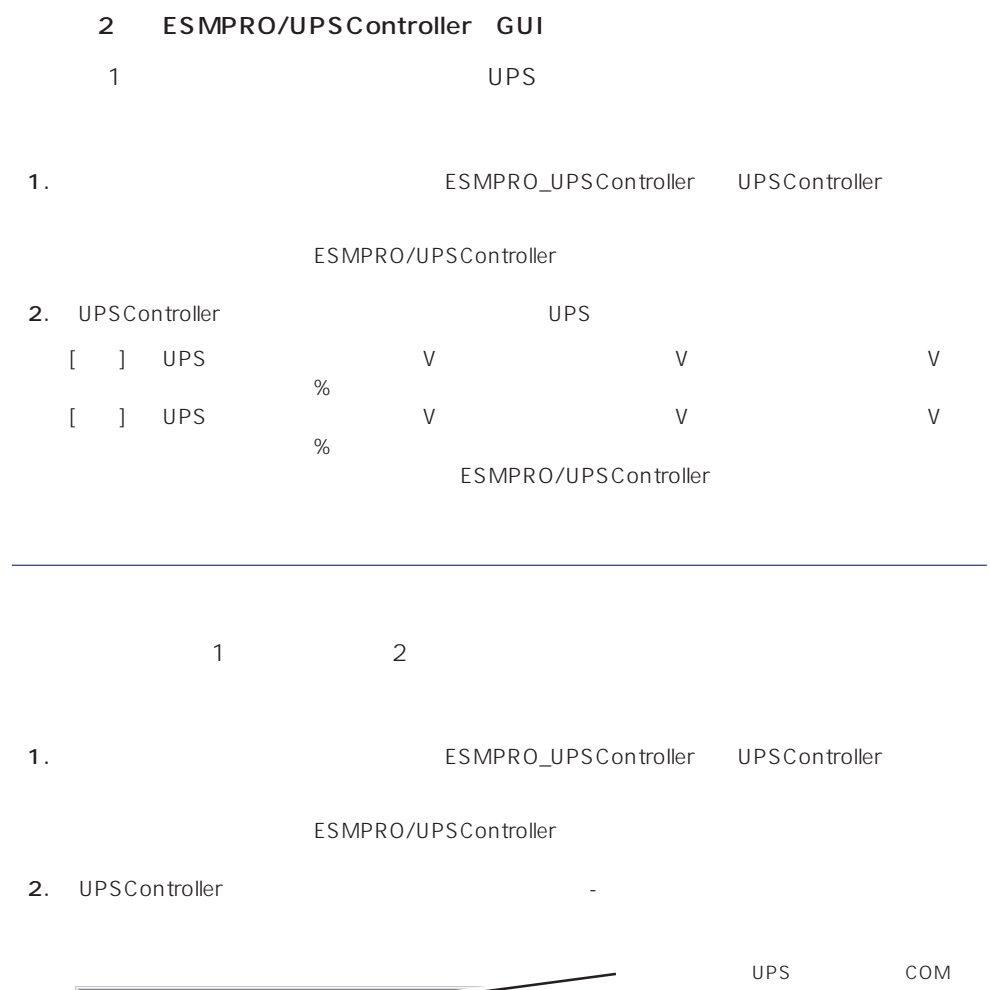

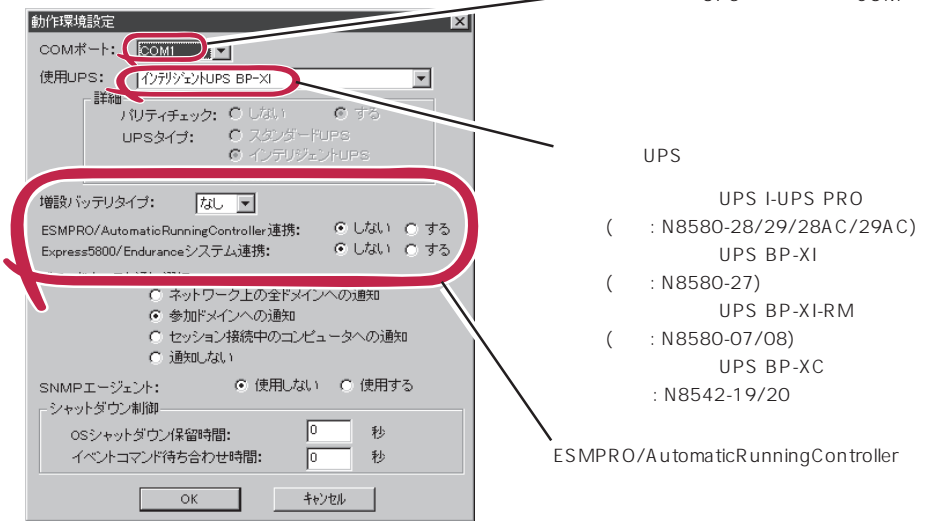

3. UPSController 4. **Internal SPOC-I Service**  $5.$ 

ESMPRO/UPSController Ver2.0

アップデートFDの作成

ESMPRO/UPSController Ver2.0

%SystemDrive%:\temp\UPSC\RUR\Disk1 %SystemDrive%:\temp\UPSC\RUR\Disk2 %SystemDrive%:\temp\UPSC\RUR\Disk3 %SystemDrive%:\temp\UPSC\RUR\Disk4 Disk1 Disk4

%SystemDrive%  $\dot{\sqsubseteq}$  Temp UPSC  $\Box$  RUR Disk1 Disk2 Disk3 Disk4 Disk1 Disk2 Disk3 Disk4

Disk1 Disk4

#### ESMPRO/UPSController

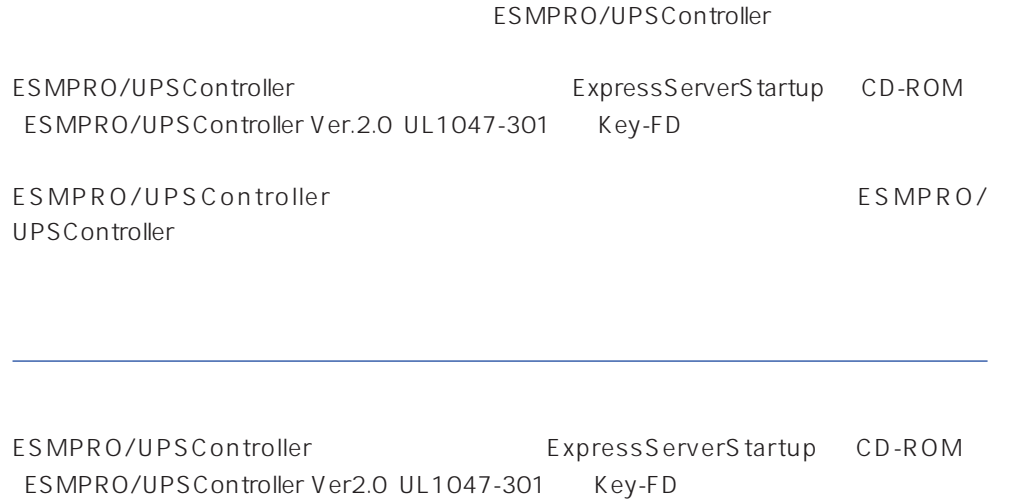

ESMPRO/UPSControllerのインストールについての詳細は、別冊のESMPRO/ UPSController

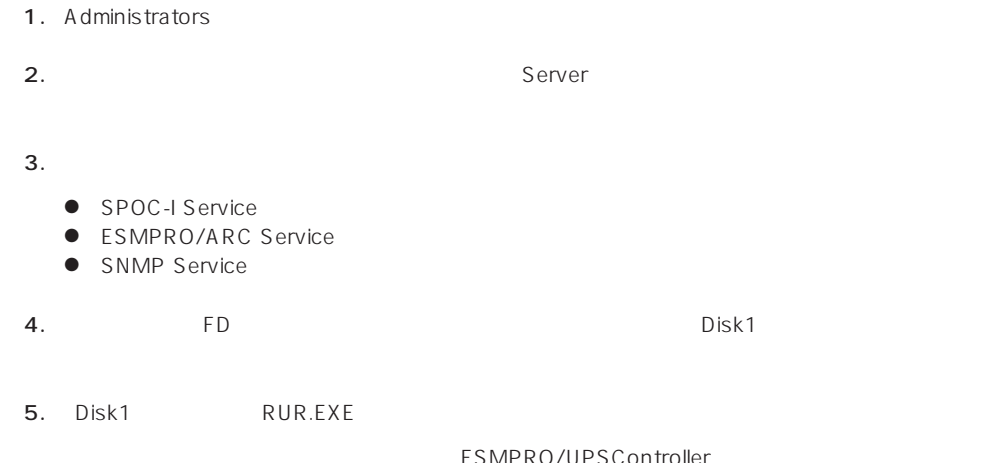

#### ESMPRO/UPSController

#### $6.$

ESMPRO/UPSController Ver.2.052

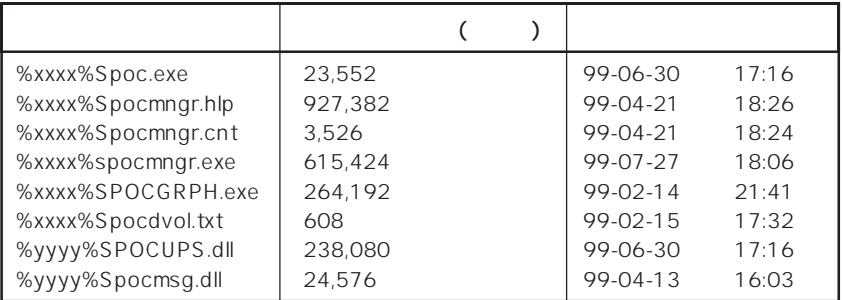

xxxx = %SystemDrive%\Program files\ESMPROUC yyyy = %SystemDrive%Winntxx%System32

 $7.$ 

8. ESMPRO/UPSController ESMPRO/UPSController

ESMPRO/UPSController Version 2.052

## **PowerChuteplus Ver.5.11J**

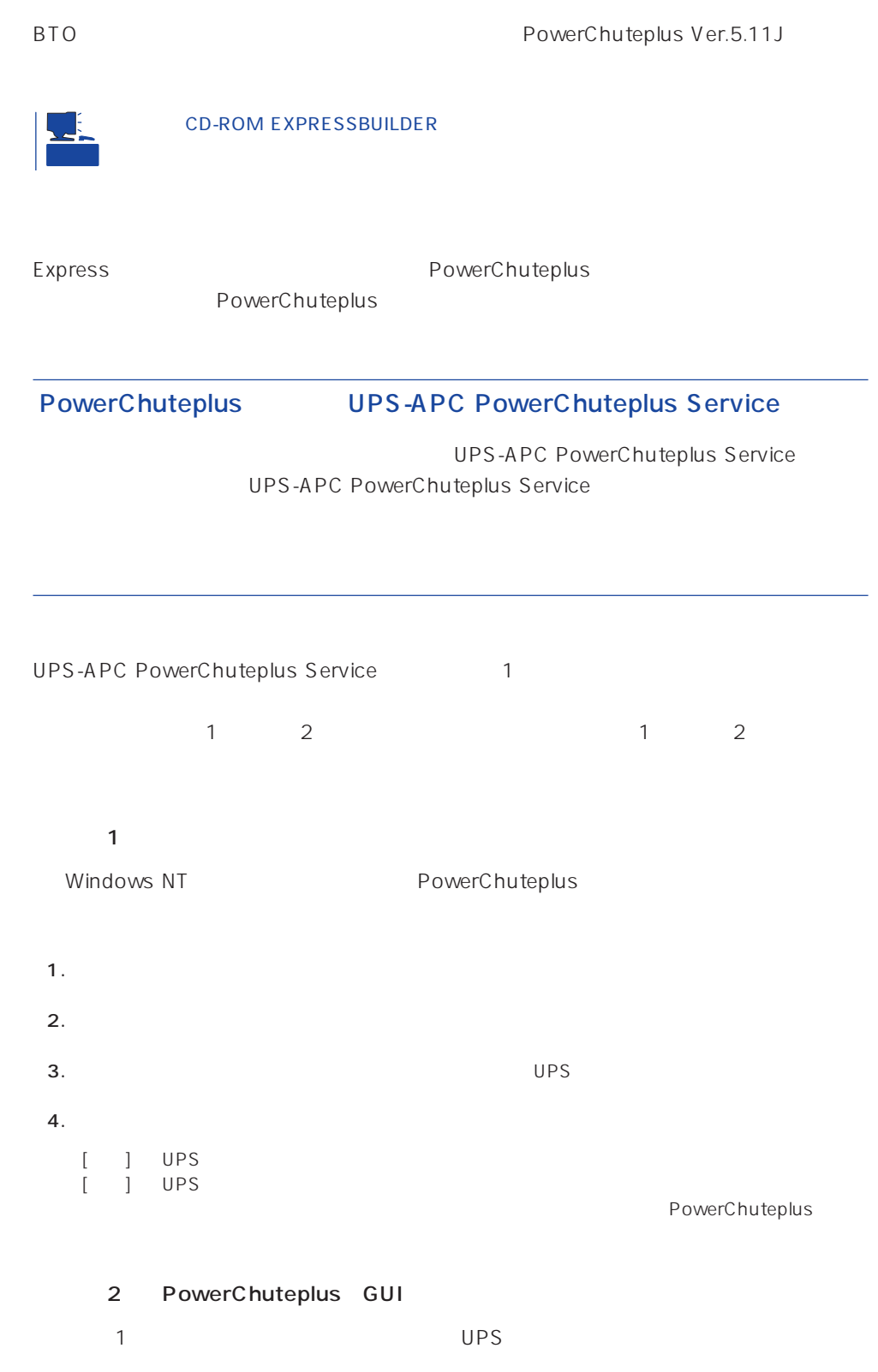

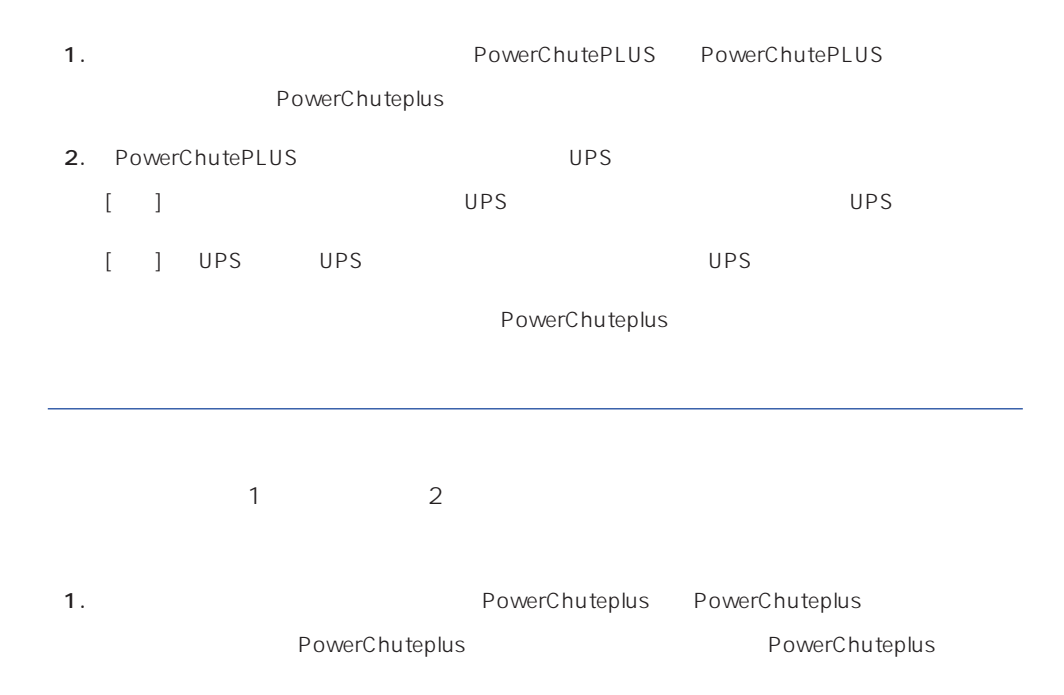

2. PowerChuteplus

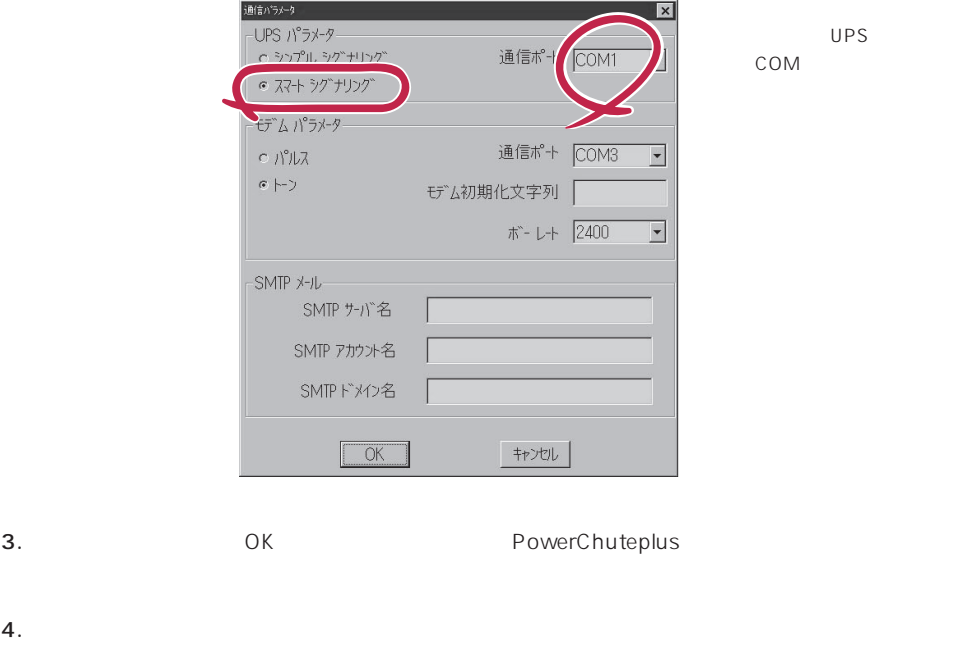

PowerChuteplus PowerChuteplus

<span id="page-58-0"></span>Express that Decrees the Current of the Second Current of the PC is the Second Current of the Second Current of the Second Current of the Second Current of the Second Current of the Second Current of the Second Current of

## **ESMPRO/ServerManager**

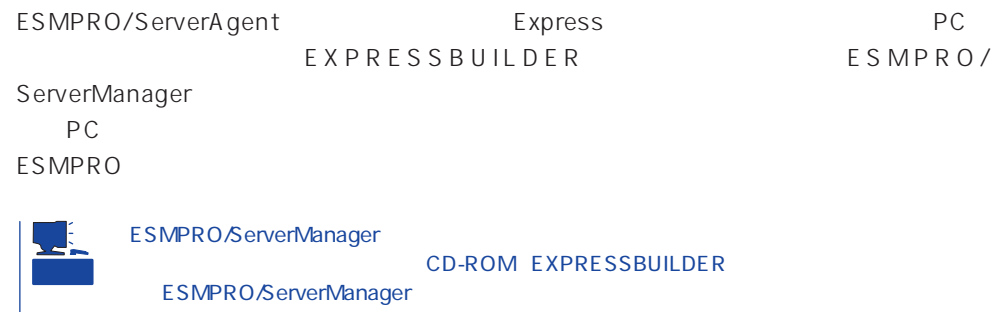

## **MWA** Management Workstation Application

MWA Management Workstation Application

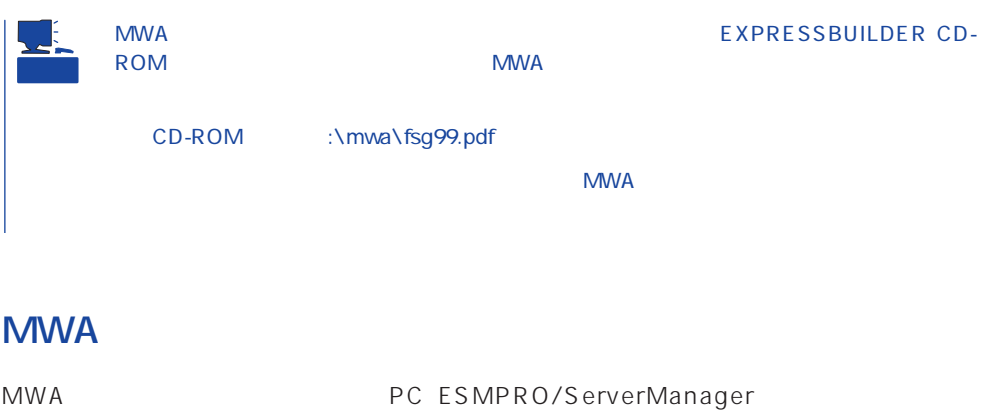

 $\mathsf{Express}\ \mathsf{S}$ 

Express5800

## PC Express

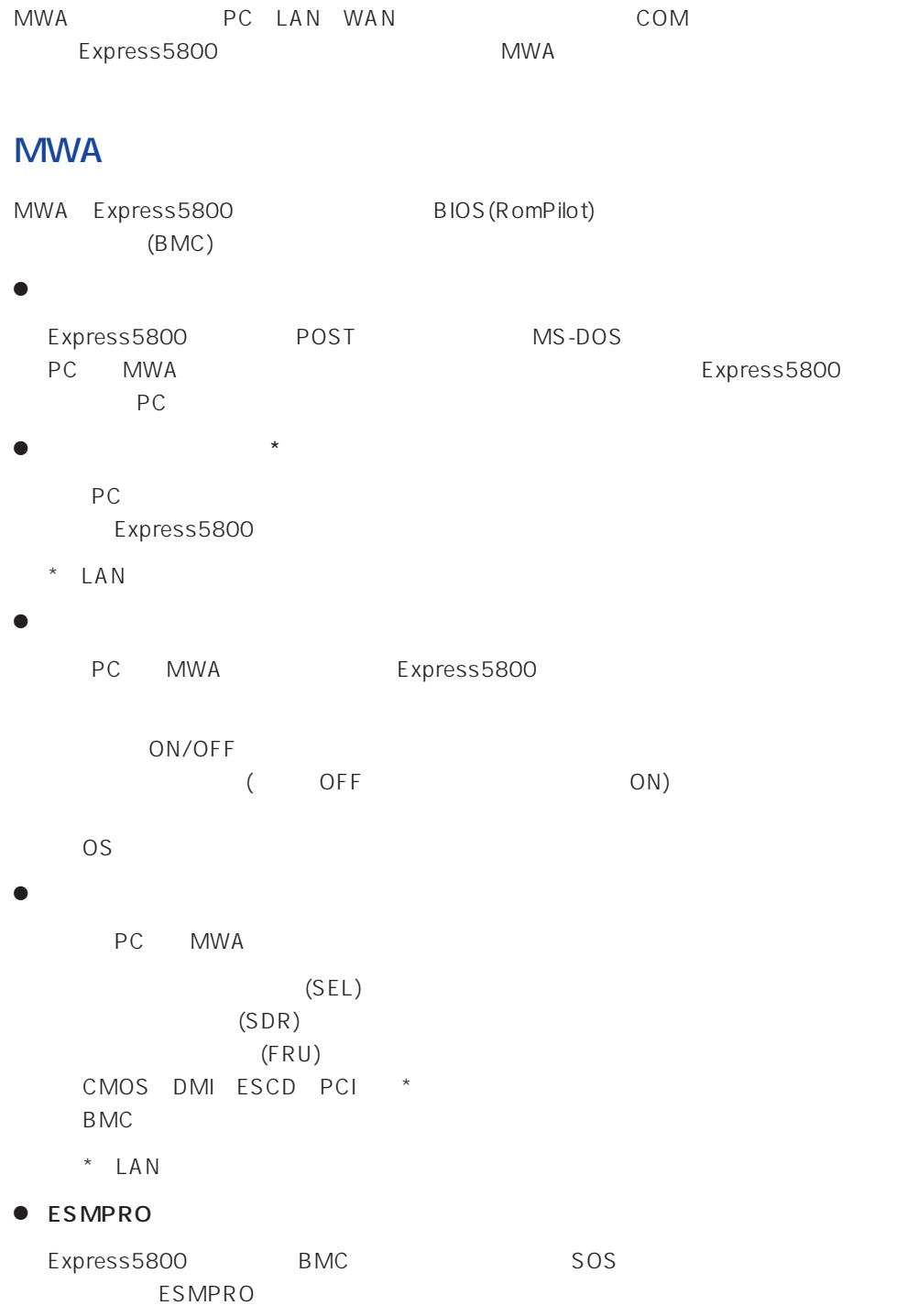

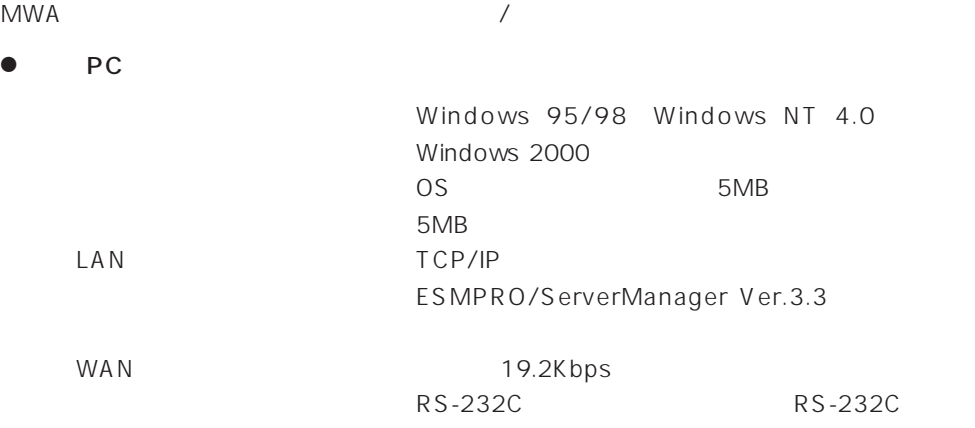

#### ● MWA Express5800 MWA RomPilot BMC SMC  $\blacksquare$ BMC

#### **MWA**

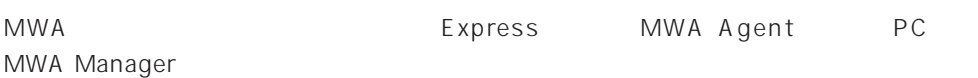

#### **MWA Agent**

MWA Agent CD-ROM EXPRESSBUILDER Express

- 1. Windows 2000 Windows NT 4.0
- 2. CD-ROM EXPRESSBUILDER CD-ROM Autorun
EXPRESSBUILDER
- 3. 4th Bundle SoftWare MWA

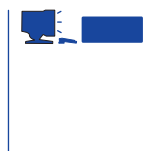

4. MWA Agent MWA Agent

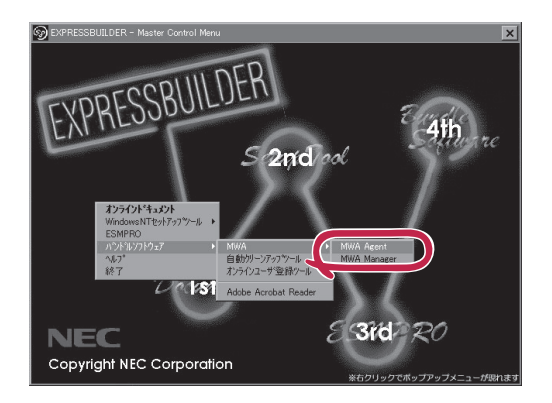

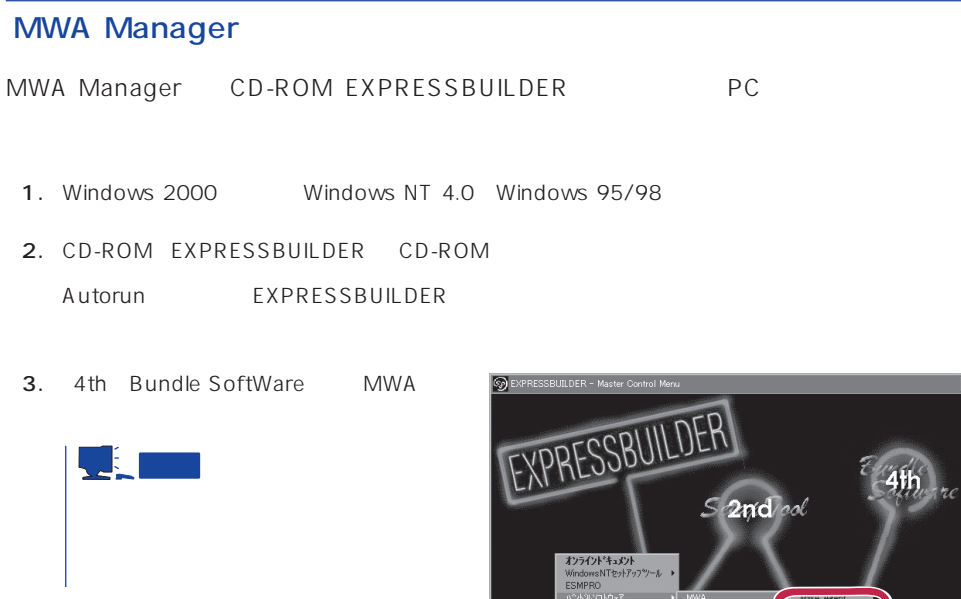

4. MWA Manager MWA

。<br>カクリーンアッフツール<br>シインユーザ登録クー  $\bigcap$   $\mathbb{R}$ г  $3rd<sub>4</sub>$  $\mathcal{R}O$ **NEC** Copyright NEC Corporation

### Express5800

ⓦ EXPRESSBUILDER CD-ROM

 $\bullet$ Express5800

Express5800

 $\sqrt{1}$ 

#### LAN

Express5800 IPアドレス

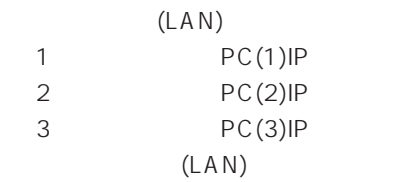

 $WAN/$ 

Express5800

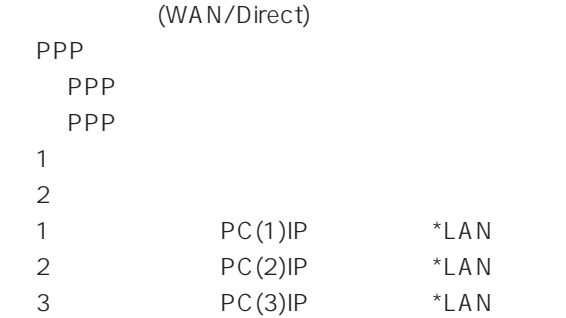

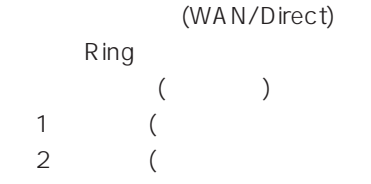

Express5800 EXPRESSBUILDER CD-ROM Express5800 Express5800 Windows 2000 Windows NT MWA Agent MWA Express5800 CD-ROM EXPRESSBUILDER MWA MWA **MWA** 

## **Global Array Manager Client**

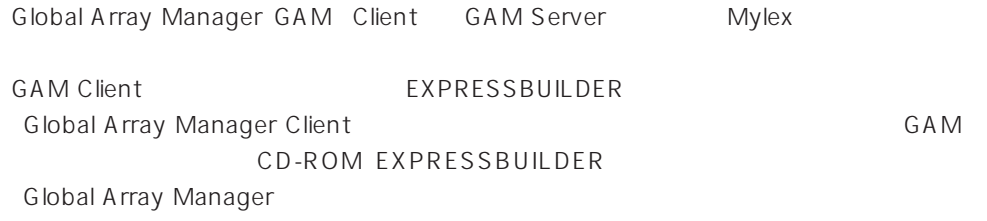

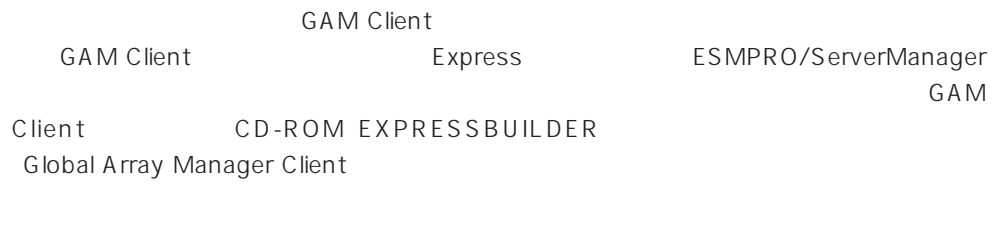

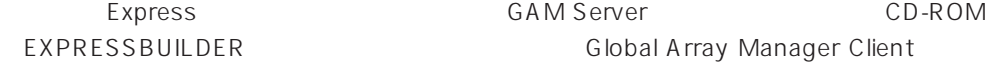

Windows 2000/Windows NT

GAM Client 2.15/2.50 CD-ROM EXPRESSBUILDER

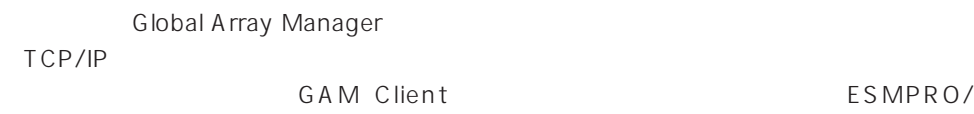

ESMPRO/

ServerManager

GAM Client EXPRESSBUILDER

**Global Array Manager Client** 

EXPRESSBUILDER

**Global Array Manager Client** GAM CD-ROM EXPRESSBUILDER **Global Array Manager** 

#### **GAM Client**

**GAM Client** 

- Windows TCP/IP
- Windows 2000/Windows NT Administrators
- ESMPRO/ServerManager(Ver.3.0 ) ESMPRO
- 
- $\bullet$

#### **GAM Client**

GAM Client 2.15/2.50 CD-ROM EXPRESSBUILDER Windows 2000 Windows NT 4.0 Windows 95/98 EXPRESSBUILDER CD-ROM Autorun ESMPRO Global Array Manager

GAM Client

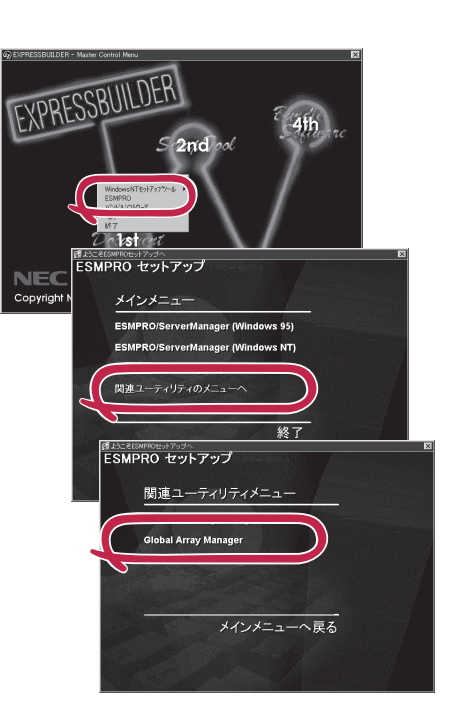

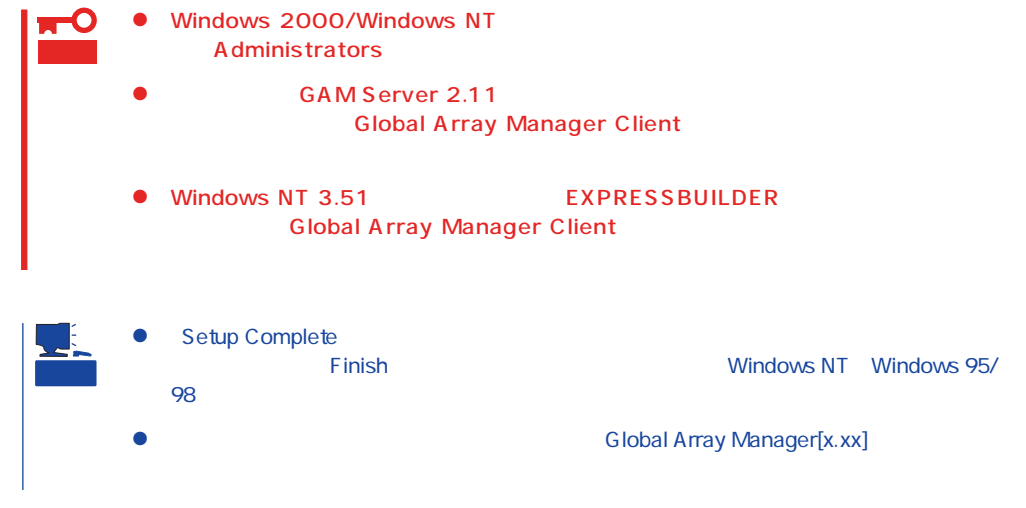

#### **GAM Client**

**GAM Client** 

ESMPRO

GAM Client ESMPRO ESMPRO **GAM Client** 

ESMPRO **GAM Client** GAM Cient ESMPRO/Server Manager

GAM Client ESMPRO Global Array Manager ESMPRO GAM Client configwz.exe

Windows NT4.0 Windows95/98 **GAM Client** 

**GAM Client** 

**GAM Client** 

- $\bullet$ <

>
\ winact.exe /file=<
>
\ states >
\ gam2cl.act
	-

"C:\ Program Files\ Mylex\ GAM Client\ GAM2CL.EXE"

- "C:\Program Files\Mylex\GAM Client\ winact.exe" /file=C:\Program Files **\Mylex\GAM Client\gam2cl.act**
- < > \gam2cl.ico

 $\bullet$ 

"C:\ Program Files\ Mylex\ GAM Client\ GAM2CL.EXE"

"C:\ Program Files\ Mylex\ GAM Client\ gam2cl.ico"

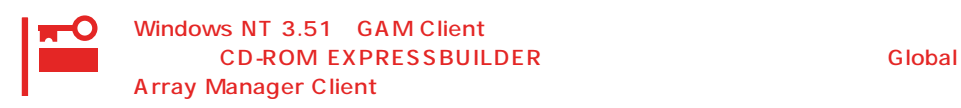